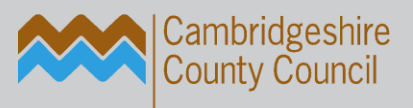

# **in** the ict service. education

# **School Admin Reference Guide**

(Who, What, Why, When & Where)

Author(s): The ICT Service Helpline Staff

Reviewed by: The ICT Service Helpline Staff

Publication date: August 2017

Version: 3.0

Review date: December 2017

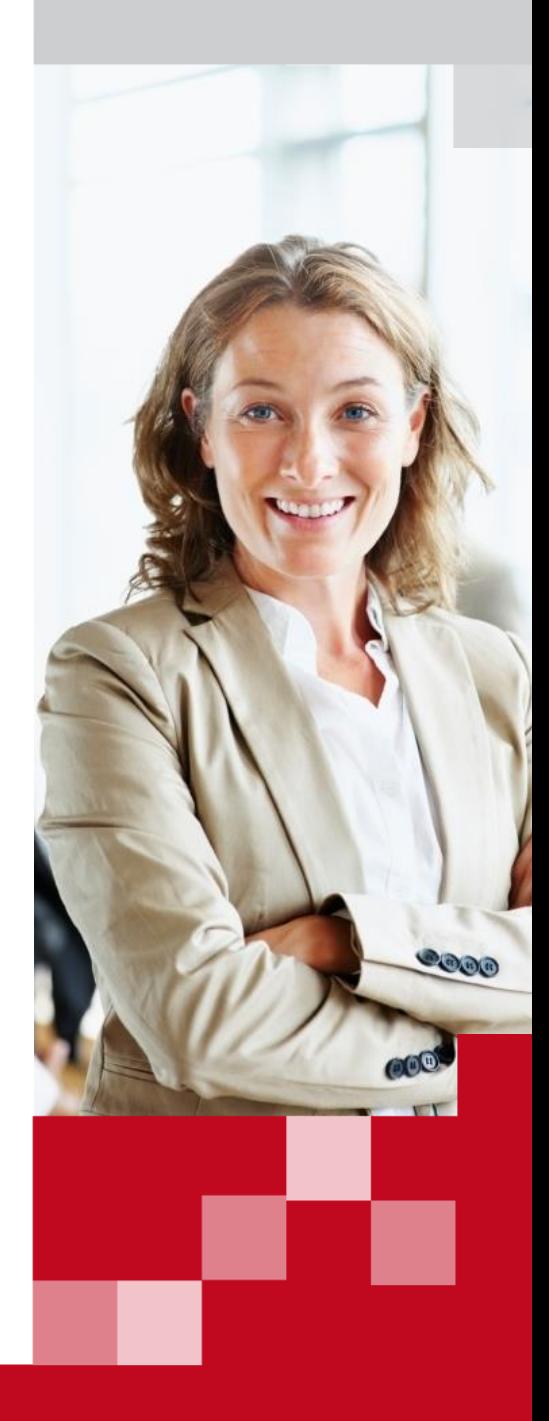

email: support@theictservice.org.uk website: www.theictservice.org.uk helpline: 0300 300 0000

### Contents

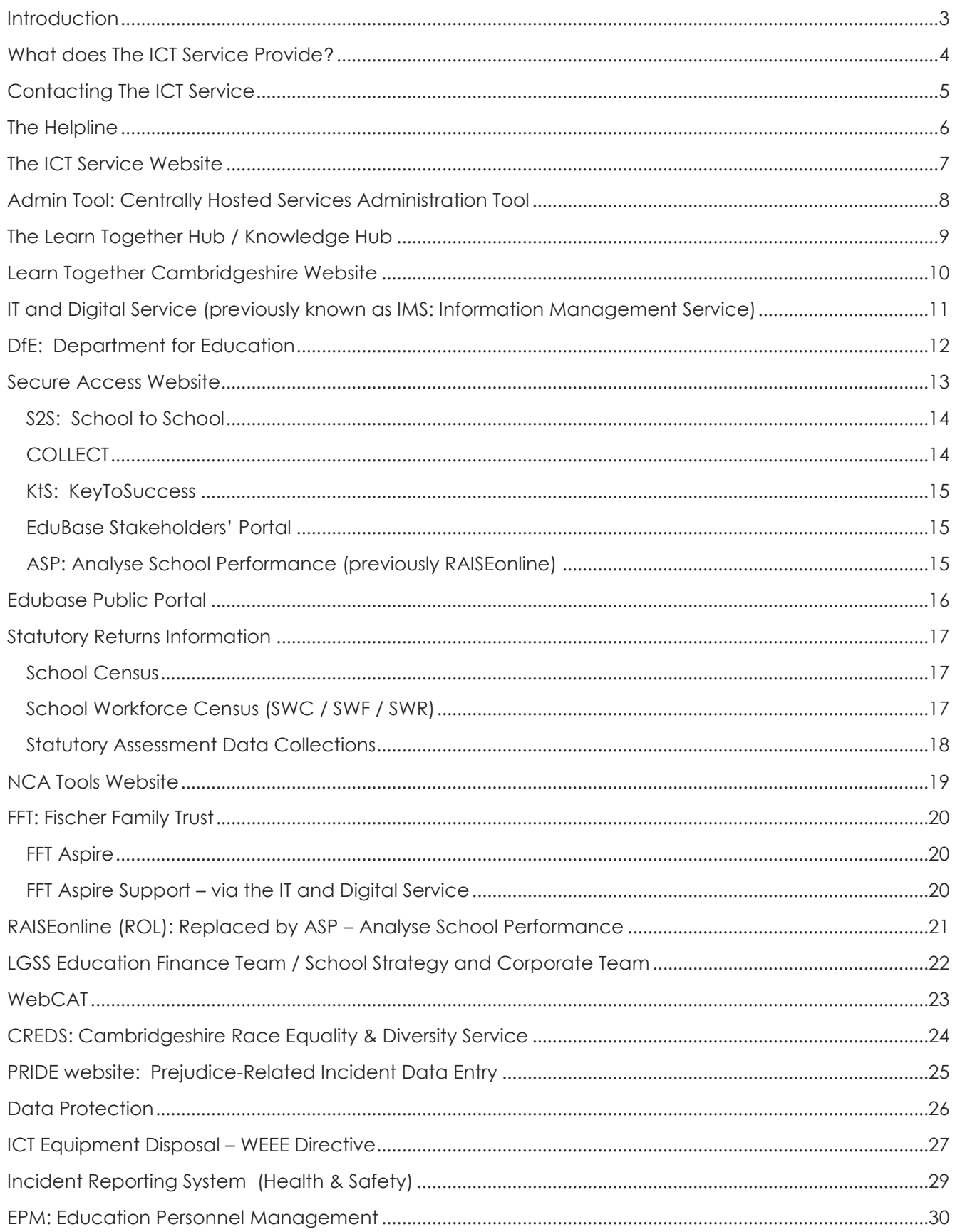

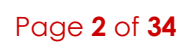

■

**Table 19** 

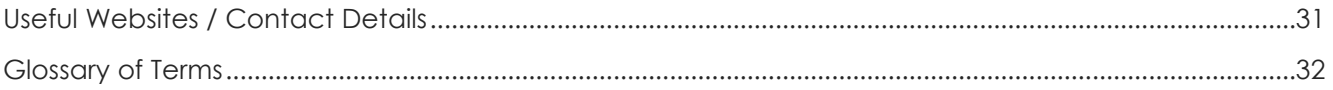

### <span id="page-2-0"></span>Introduction

This document provides an overview of many areas of key interest to school staff, e.g. services provided, responsibilities, procedures, key dates, contact details and website addresses.

**Information and procedures change frequently, so The ICT Service will continue to review this document – please check for updated versions at regular intervals.** 

**Input from school staff is always welcome** – if you have any queries or recommendations please contact us via The Helpline phone number or email address:

0300 300 0000

[support@theictservice.org.uk](mailto:support@theictservice.org.uk) 

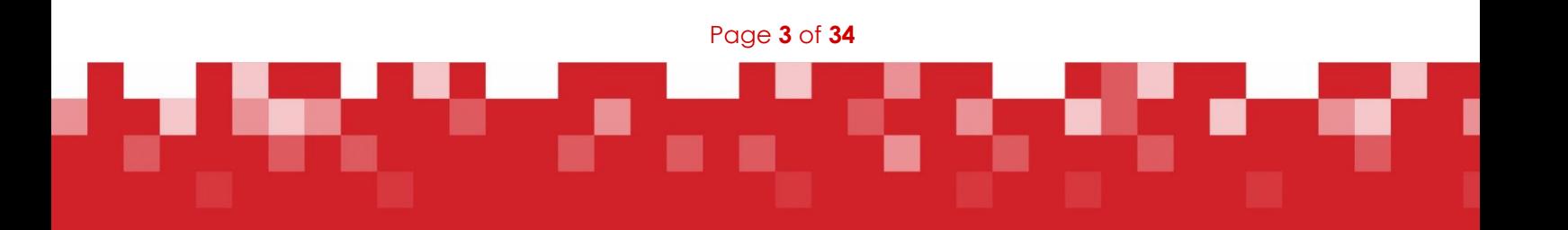

## <span id="page-3-0"></span>What does The ICT Service Provide?

Services provided include (but are not limited to):

- $\blacksquare$ The Helpline
- The ICT Service Website  $\blacksquare$
- **Training & Consultancy Services** F
- SIMS, FMS and SchoolComms Support  $\mathbf{r}$
- **Regular Newsletters to Schools**  $\mathbf{r}$

Helplines, The Fortnightly Briefing, Events & Training information

- Technical Advice & Support Technicians in schools, telephone and remote support  $\mathbf{r}$
- ICT Equipment Sales, Installation and Upgrades  $\mathbf{m}$  .
- **ICT Equipment Audits**  $\mathbf{m}$  .
- **File Server Support**  $\mathbf{r}$
- CPSN Broadband and 'Top Switch' Support
- Cloud Backup Service  $\mathbf{m}$  .
- **Central Hosting MIS systems and Email Accounts** F
- **Remote Access**  $\blacksquare$
- **E-Safety**  $\mathbf{r}$  .
- **Curriculum Advice & Support**  $\mathbf{r}$
- **STARZ+ Learning Platform** F
- **School Website Service Section**
- **Customer Service Team** F
- Learn Together Hub Support F
- **Admin Angels** F

Schools choose a support package option that suits their level of need and then sign up annually; also, some services are available on a 'pay as you use' basis. Download our current [Guide to Services](http://www.theictservice.org.uk/services/guide-to-services) here.

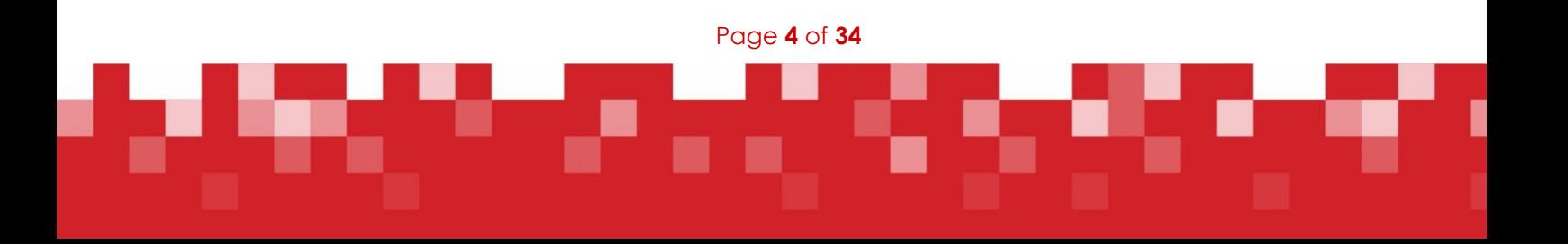

# <span id="page-4-0"></span>Contacting The ICT Service

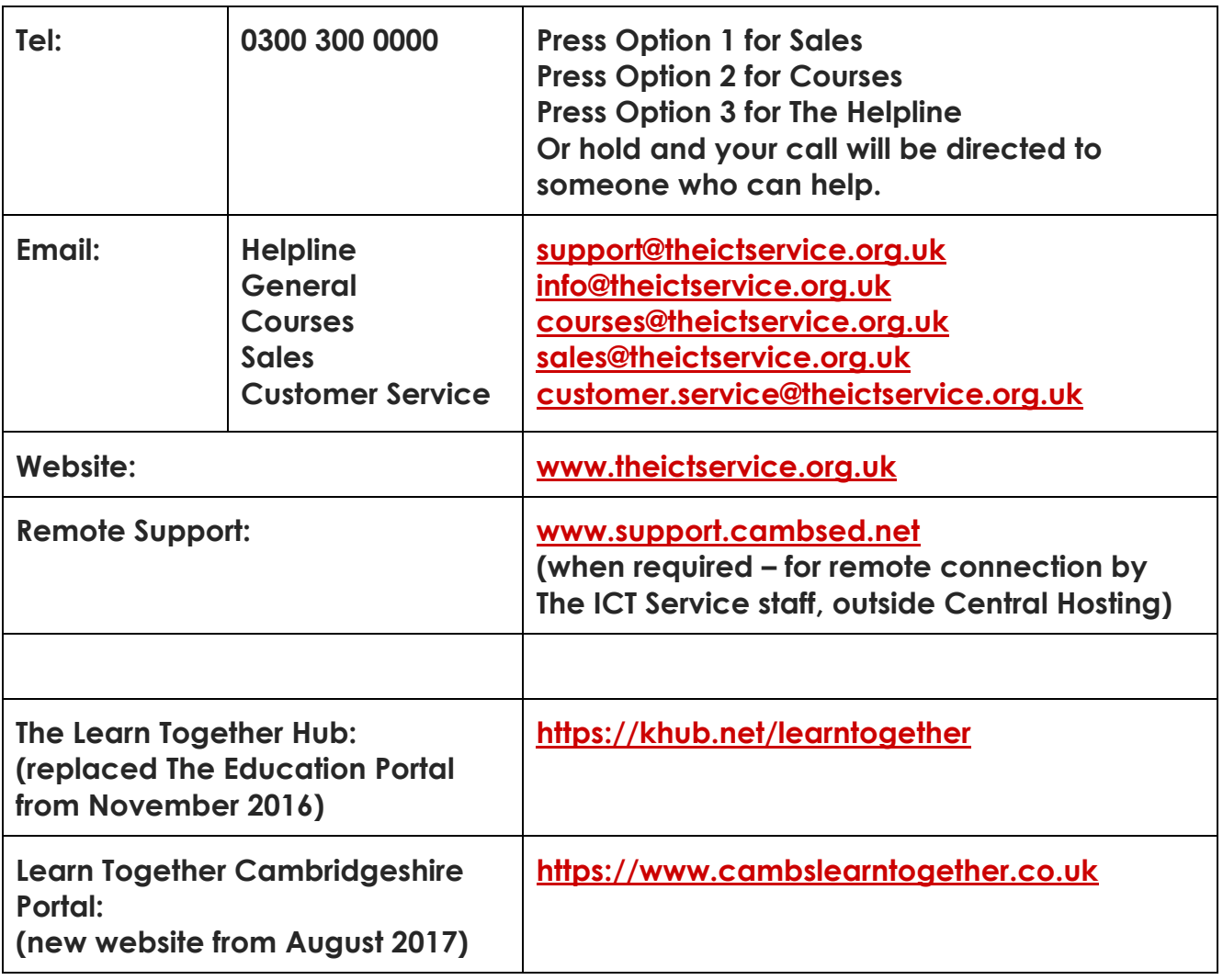

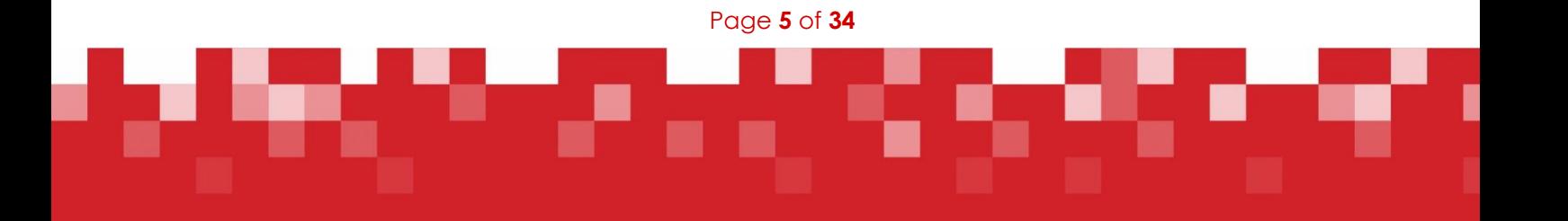

## <span id="page-5-0"></span>The Helpline

#### **Available:**

Monday to Thursday 8.00am to 5.00pm

Friday 8.00am to 4.30pm

#### **Tel: 0300 300 0000 and select Option 3 Email: [support@theictservice.org.uk](mailto:support@theictservice.org.uk)**

Provides telephone and remote support for all SIMS applications (e.g. SIMS, FMS, InTouch, Agora) plus other MIS applications (e.g. SchoolComms).

First point of contact to report connectivity issues (e.g. Internet), technical issues, request visits and report equipment faults.

Can administer School Network accounts (Active Directory) for schools where we have authorised access to the school server – passwords can be reset or accounts unlocked remotely. New accounts require notification in writing from the Head@ or Office@ email accounts.

Can administer Central Hosting & Email accounts, including password resets and add/remove accounts (see later section on the Admin Tool). New account setup requests require notification in writing from the Head@ or Office@ email accounts.

**Please note: for security reasons** all schools should have their own Admin Tool Account administrator (ATU) who can manage Central Hosting and Email accounts – school staff should be advised to consult their school ATU initially, before contacting The Helpline.

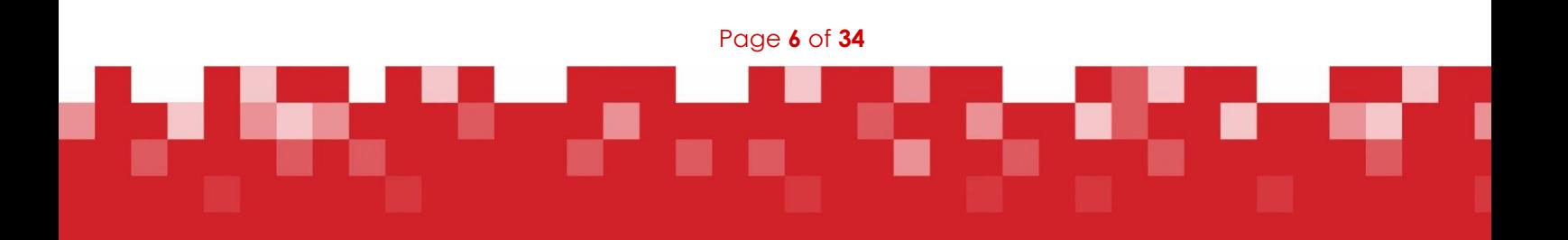

## <span id="page-6-0"></span>The ICT Service Website

#### **[www.theictservice.org.uk](http://www.theictservice.org.uk/)**

#### **Newsletters / Regular Communications**

The ICT Service sends out a number of regular publications by email – back copies can be accessed on the website. There is also the facility to sign up to receive these emails automatically into your personal email account.

#### **Regular Newsletters include:**

- **Fortnightly Briefing**
- **-** Helplines
- Technical Services Information
- **Training and Events**

#### **Areas of Interest**

- **Guide to Services**
- **Learning**
- **Management**
- **Training**
- **-** Technical
- Sales
- **-** Helpline

#### **There are links to**:

- **Log Cases via Customer Request/Incident > Submit details**
- Book Courses via the Training link > select a course > check date > Book

Page **7** of **34**

Sign Up for communications via Newsletter Signup | Sign up here

# <span id="page-7-0"></span>Admin Tool: Centrally Hosted Services Administration Tool

The Admin Tool is used by The Helpline to manage Central Hosting and Email Accounts, including password resets, locked accounts, add/remove accounts, change of user rights, assigning remote access keyfobs, etc.

However, **for security reasons**, each school should have their own authorised Admin Tool Account User/Operator (ATU) who can access the Admin Tool from within Central Hosting or via [http://chat.cambsed.net](http://chat.cambsed.net/) and deal with the management of accounts, permissions, password resets, remote access keyfobs, etc.

School staff should be advised to consult their school ATU initially, before contacting The Helpline.

In the absence of the school's ATU, The ICT Service Helpline can deal with any issues; but in some cases, e.g. new account setups, notification in writing is required from either the Head@ or Office@ email account.

#### **Governor Email accounts**

Please note:

 The Helpline is not able to provide support direct to governors for setting up accounts and resetting passwords. Governing Body Clerks are responsible for making sure that governors have the details of their accounts. Governors should report any problems via the Clerk or (if agreed with the school) direct to the school's ATU. Clerks should contact the school's ATU to report problems/request new accounts/notify when a governor leaves. Only in cases where the school does not have an ATU should the Clerk contact The Helpline direct.

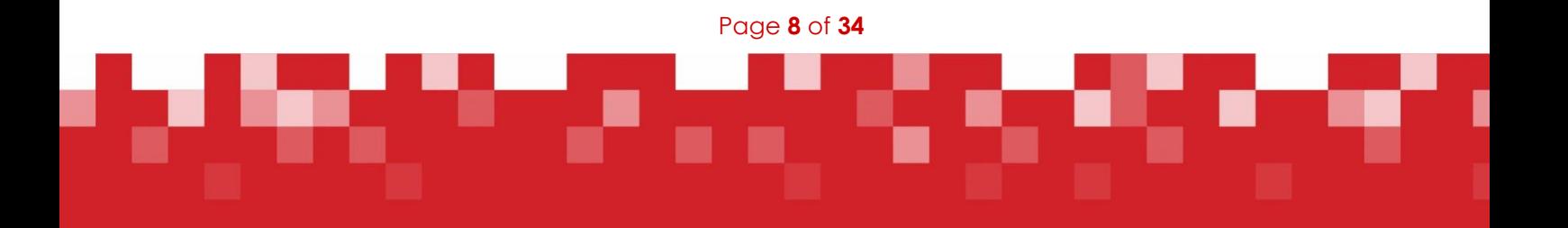

## <span id="page-8-0"></span>The Learn Together Hub / Knowledge Hub

### **<https://khub.net/learntogether>**

*Not to be mistaken for the Learn Together Cambridgeshire (LTC) Website at:*  [www.cambslearntogether.co.uk](http://www.cambslearntogether.co.uk/) *(for which there is a link on the Hub homepage)*

The **Learn Together Hub** (which replaced The Portal) is the CCC Education section of the Knowledge Hub and is an online platform used to share documents, information, conversation and ideas between The ICT Service, Cambridgeshire County Council, and colleagues in Schools and Early Years settings.

Guidance documents from The ICT Service are uploaded to the Learn Together Hub regularly throughout the year – all very useful to ensure you don't miss **vital deadlines** and other important information.

To access information, you will be required to **Log in** – then **Register** with relevant groups – you can then set up your **Notifications** to receive timely alerts to your own email account.

See the **'HOW TO'** guide on the home page at:<https://khub.net/learntogether>

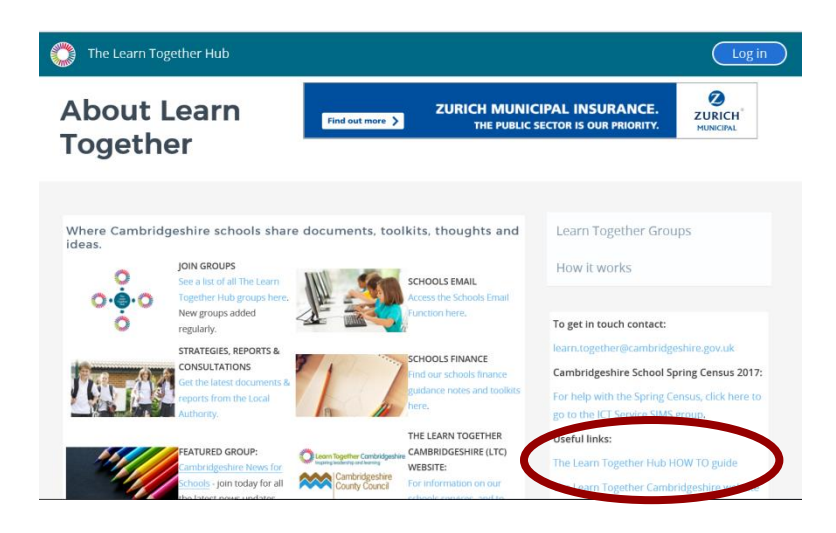

As a minimum, please sign up to the following groups:

The ICT Service SIMS: The ICT Service FMS: The ICT Service (finance personnel) Cambridgeshire County Council – News for Schools (replaced the Schools Newsletter)

Examples of documentation available from The ICT Service:

School Census & School Workforce Census \ Financial Year End \ Year End in SIMS \ Assessment \ End of Key Stage \ EYFS \ Dinner Money \ Pay Scales \ CTF Tips \ ESPO catalogue import \ etc.

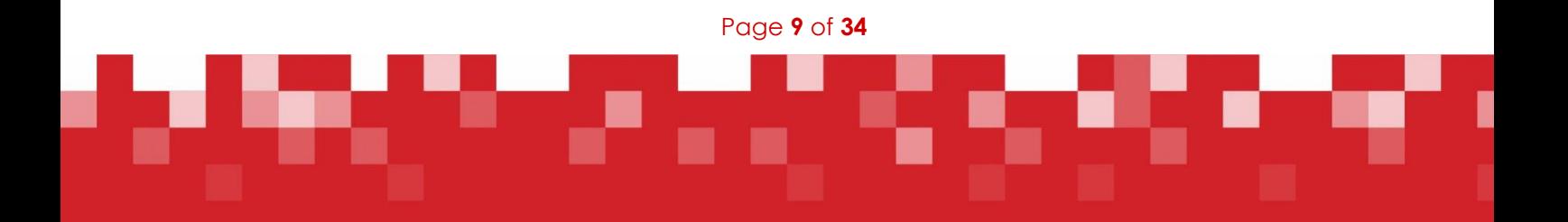

## <span id="page-9-0"></span>Learn Together Cambridgeshire Website

#### [www.cambslearntogether.co.uk](http://www.cambslearntogether.co.uk/)

There is a link from this website to the Learn Together Hub, and vice versa.

The Learn Together Cambridgeshire website provides information and links for services and support that the County provides for settings and schools – "…we offer training, leadership and development services across the full 0-19 remit".

Includes: Early Years School Improvement Course Directory Social Care Development Services to Schools Business and Facilities

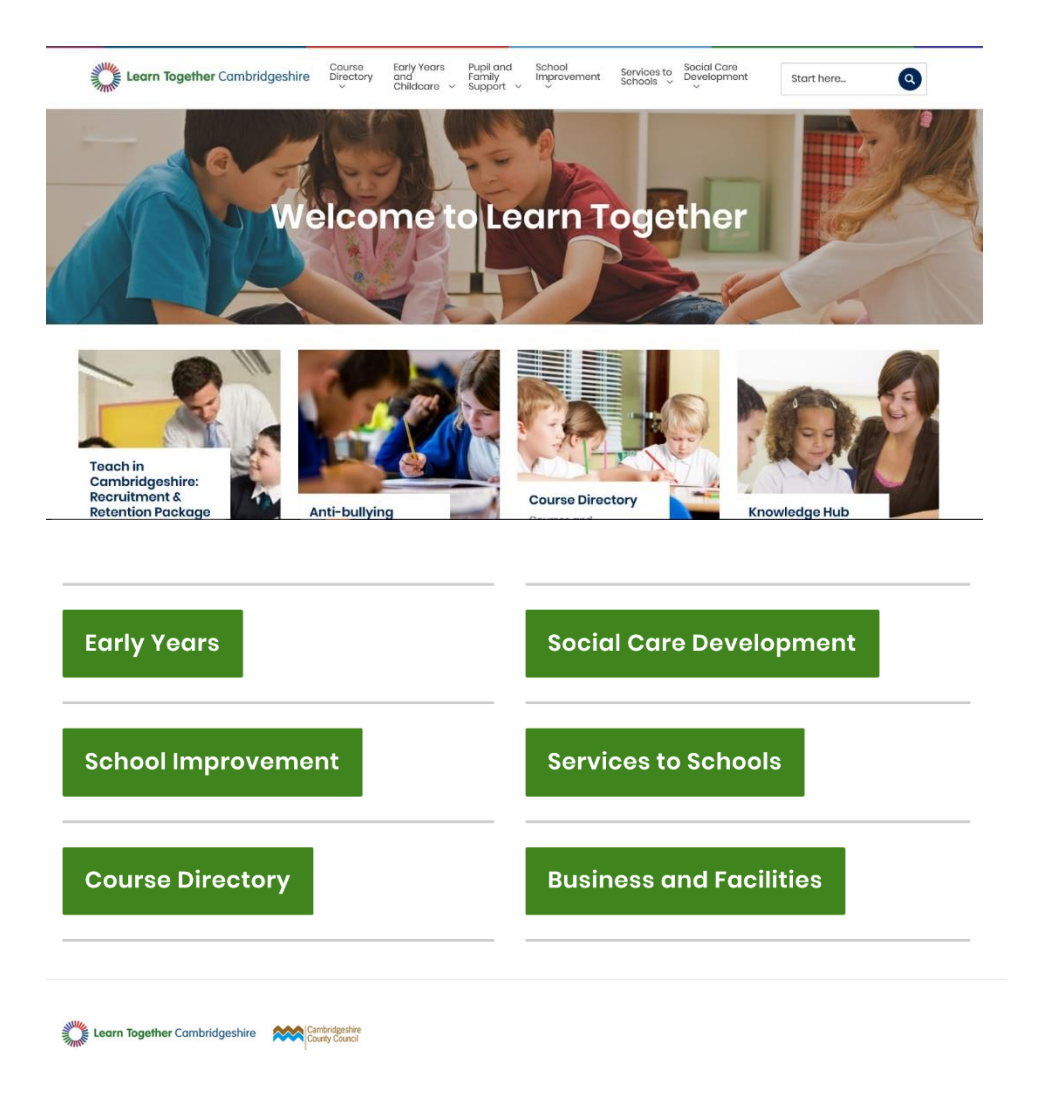

Page **10** of **34**

# <span id="page-10-0"></span>IT and Digital Service (previously known as IMS: Information Management Service)

Responsible for: the Information Management systems used by the Children, Families & Adults Directorate (CFA) within the Local Authority; collection of Statutory Returns; support for Assessment Analysis systems used by schools, e.g. FFT and Perspective.

 Information Management systems include Capita One, where school pupil data held within SIMS and other IM systems is shared. Data sharing between schools and CFA in Cambridgeshire has been embedded in practice for many years.

Schools share pupil level data on a regular basis, via automated processes (B2B) between school and Local Authority information management systems, or via access to the termly School Census returns. The benefits of data sharing arrangements for children and young people are numerous. The information is important to the LA in its safeguarding role, providing further information on the whereabouts of children and young people in the event of an emergency.

The data also plays a vital role in enabling the LA to plan services for families and communities, to produce the evidence base to inform service planning and allocation of resources, as well as those of partner services.

The information is also used to support the delivery of the statutory functions that the Council holds, including school transport, admissions, and services for children with Special Educational Needs.

Data held by schools should always be maintained to ensure compliance with statutory Data Protection legislation, supporting the school and the LA with their functions in the most efficient way.

- Provision of school Admission Transfer files, missing UPNs, and missing Assessment data.
- Ensuring the collection and validation of: Statutory End of Key Stage Assessment data; School Census data; School Workforce Census data; including sharing DfE guidance and key dates.
- Supporting the Learning Directorate and schools with other data returns as agreed, e.g. Reception Year Initial Cohort Data.
- Providing advice and supporting the use of Fischer Family Trust (FFT) and Perspective systems.

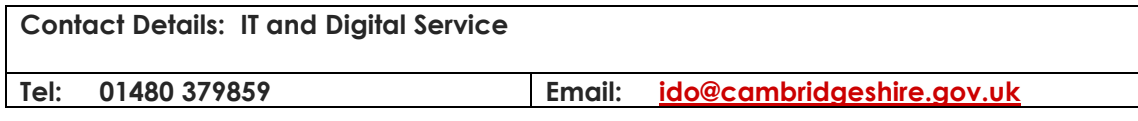

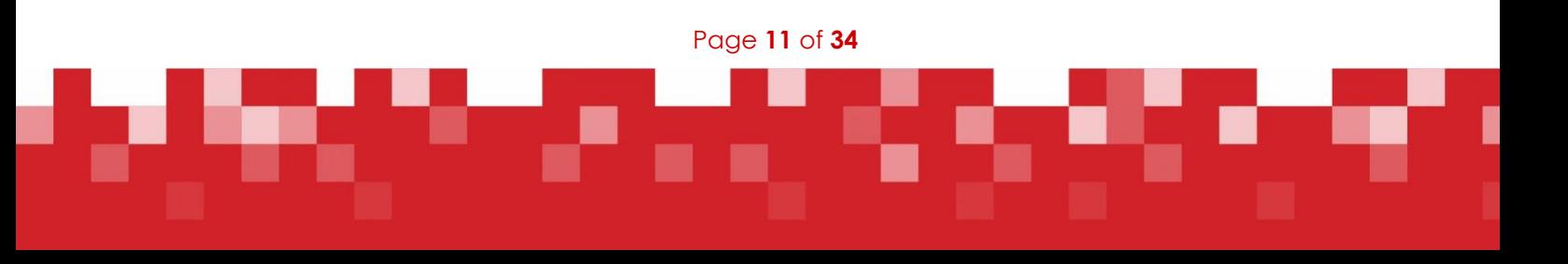

## <span id="page-11-0"></span>DfE: Department for Education

#### **[www.gov.uk/government/organisations/department-for-education](http://www.gov.uk/government/organisations/department-for-education)**

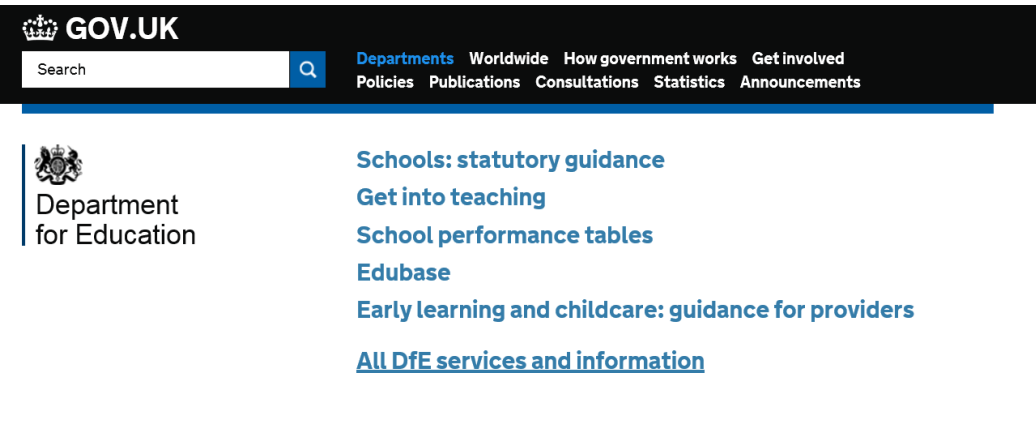

The DfE's official website provides statutory guidance and departmental advice covering many areas.

Schools should access the website on a regular basis to check what data is required by the DfE.

#### **Schools: statutory guidance** includes sections on**:**

- Administration and Finance
- Admissions
- Assessment
- Behaviour and Attendance
- Curriculum
- Early Years Foundation Stage
- Governance
- Involving Parents and Pupils
- Looked-after Children
- Safeguarding Children and Young People
- Special Educational/Health Needs
- Staff Employment and Teachers' Pay
- 16 to 19 Education and Work Experience

#### **All DfE services and information** – example links:

- Adoption and fostering
- Apprenticeships
- Data collection (including Census information)
- Inspections
- Safeguarding children
- SEND Code of Practice
- and many more areas…

A **school's DfE number** is made up of the County number (873 for Cambridgeshire) followed by the school's establishment number (comprising four digits), e.g. 873/9876. The four-digit establishment number may change if a school becomes an Academy.

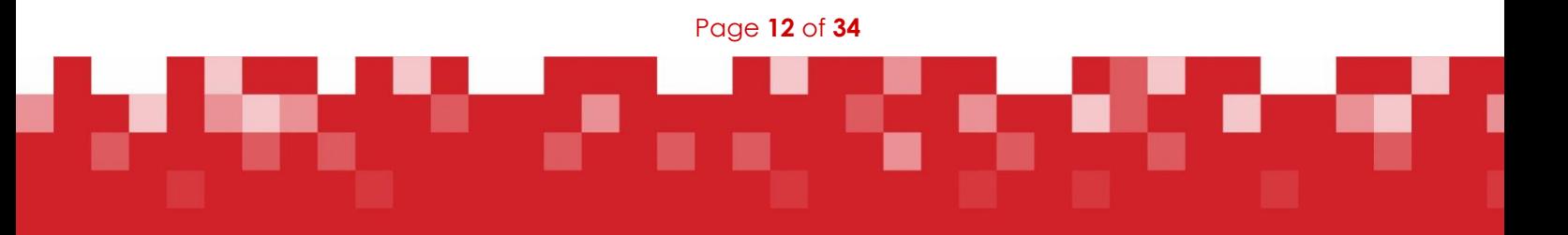

## <span id="page-12-0"></span>Secure Access Website

#### **[sa.education.gov.uk](https://sa.education.gov.uk/idp/Authn/UserPassword)**

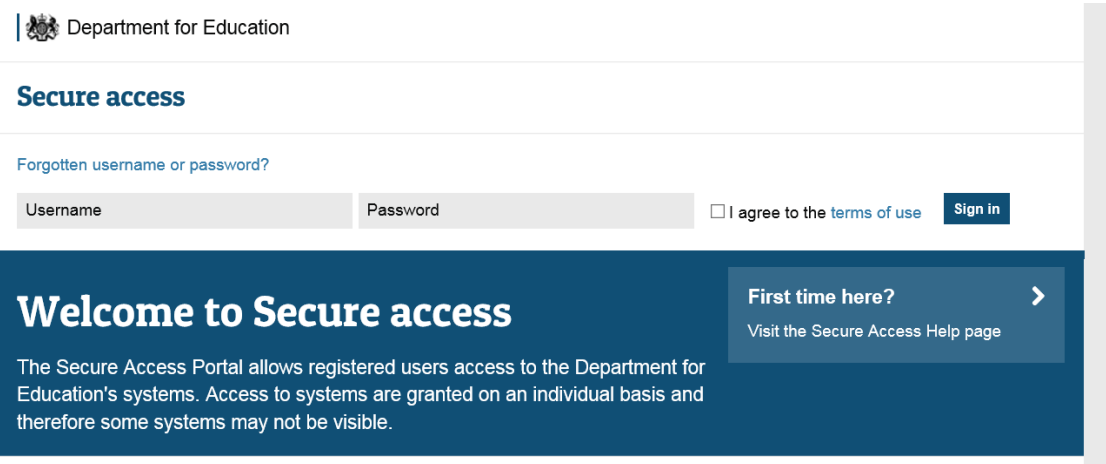

**Secure Access** is the key secure single point of entry system provided by the DfE to provide external users (schools, LAs, etc.) with access to various DfE systems. These systems include:

- **School to School (S2S)**
- **COLLECT**
- **Key to Success (KtS)**
- **EduBase (Stakeholders' Portal)**
- **Teacher Services (including Database of Qualified Teachers)**
- **EFA Information Exchange**
- **Post-16 Portal**
- **Analyse School Performance (ASP) – previously RAISEonline**

Each school has its own Secure Access account administrator (Approver) who can add, edit or remove other school user accounts (End Users) and control their access to the relevant systems.

Click these links for [Approver](https://www.gov.uk/government/uploads/system/uploads/attachment_data/file/547151/secure_access_approver_guide.pdf) and [End User](https://www.gov.uk/government/uploads/system/uploads/attachment_data/file/547148/secure_access_end_user_guide.pdf) documentation.

In August 2016 the number of Secure Access Local Approvers was increased for Schools and Academies from 1 to 2 with the number of End Users remaining at 7.

Usernames and passwords consist of a complicated mixture of letters, numbers and symbols and expire regularly. When selecting a new password from the list offered, always ensure you write it down before accepting it.

Forgotten login credentials can be retrieved by selecting the 'Forgotten username or password?' link on the ['Sign in' page](https://sa.education.gov.uk/idp/Authn/UserPassword) – you will need to know the registered email address for this user account and the answer to the security question (case sensitive). Otherwise, contact your school's Approver, who can restore access to the account. When all else fails (or if it's the Approver account requiring a reset), complete the online **SA service request** form by clicking the link on the ['Help' page](https://sa.education.gov.uk/ui/help).

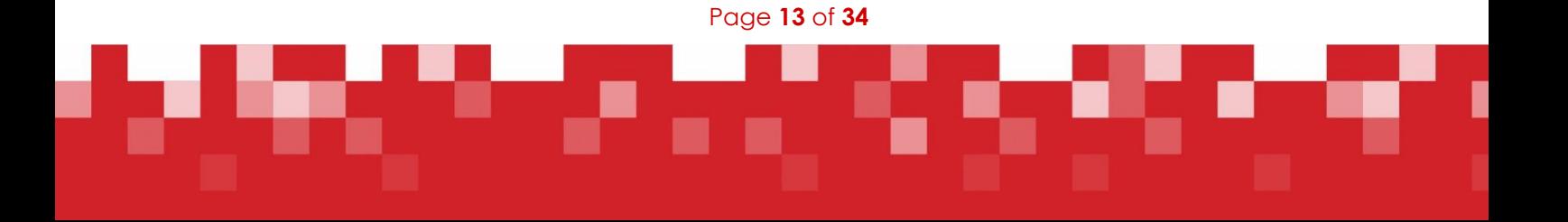

### <span id="page-13-0"></span>S2S: School to School

DfE S2S guide for schools: click here [S2S](https://www.gov.uk/government/publications/school-to-school-guides-for-schools-and-local-authorities) or go to:

#### **[www.gov.uk/government/publications/school-to-school-guides-for-schools-and-local-authorities](https://www.gov.uk/government/publications/school-to-school-guides-for-schools-and-local-authorities)**

Used for the transfer of files, mainly CTFs, either between individual schools or between schools and Local Authorities – including pupil transfers and End of Key Stage assessment data for the LA/DfE.

When students transfer between schools, a CTF should be created in SIMS and uploaded to S2S by the previous school, and then downloaded from S2S and imported into SIMS by the new school. Emails are automatically generated by the S2S system to notify schools when CTFs are available for download. Standard CTFs can include more than one student going to the same destination.

#### **Schools are advised to check they are using the correct filename formats when uploading CTFs in the following situations, and that each file contains only one student's data:**

MMMMMMM format – to be used when a pupil has: transferred to a school that is non-maintained or is outside England and Wales; or moved overseas to a known destination; or started home education.

XXXXXXX format – to be used **only** when the destination is not known, i.e. pupil needs to be added to the 'Lost Pupils' database.

**Note:** for either the 'M' or 'X' type, an individual CTF must be created for each pupil – the system will not allow more than one set of data to be transferred in a CTF of these types.

**ULN Service (Secondary Schools)** – there is an area in S2S where schools can obtain Unique Learner Numbers for students. Create and upload a CTF containing the students for whom numbers are required; the next day a results CTF containing the ULNs will be available for download and import back into SIMS - ULN user guide available [here](https://www.gov.uk/government/uploads/system/uploads/attachment_data/file/549443/s2s_ULN_user_guide.pdf)

There is also a **Secure Messaging Service** within S2S which enables messages to be sent to other S2S users – either free-text messages or messages based on a standard template.

### <span id="page-13-1"></span>**COLLECT**

Used to upload the three termly School Censuses and the annual School Workforce Census – site becomes 'live' on each Census Day and schools can usually upload their data from 7.30 a.m. that day. Census files should be uploaded on the day if possible, or very shortly afterwards.

Test/dummy Censuses can be uploaded to the Familiarisation blade of COLLECT for a short period **prior to** each Census day. This helps to indicate whether the COLLECT validation process will produce any unexpected errors, and enables them to be resolved before Census Day. This Familiarisation blade usually closes at 4pm on the Friday before Census Day, but full details will be supplied in the usual Helpline guidance notes issued in advance of each Census.

#### **COLLECT 'go live' dates**:

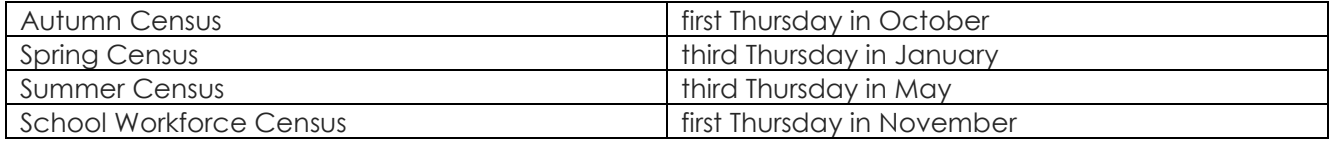

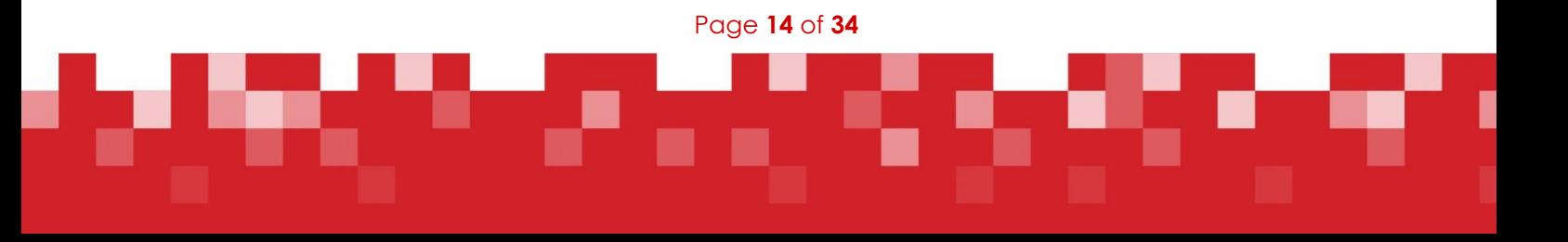

### <span id="page-14-0"></span>KtS: KeyToSuccess

Used to obtain historical Statutory Assessment results for individuals or groups by uploading UPN numbers to the site.

Lists of pupils attracting Pupil Premium funding for the school are also available. Funding is based on the data in each January Census and the files are currently made available to schools via KtS in the July of the same year.

Click [here](https://www.keytosuccess.education.gov.uk/cgi-bin/schools/index) for KtS site news.

### <span id="page-14-1"></span>EduBase Stakeholders' Portal

Edubase is the DfE's public register of educational establishments in England and Wales – it provides a range of school details, e.g. DfE number, school type and phase, school contact details, names of Headteachers & Governors, school pupil numbers, etc.

School staff with the relevant permission can access EduBase via their Secure Access account. If the EduBase application is not visible, check with your school's Approver regarding authorisation. The EduBase Public Portal can be accessed by all staff outside Secure Access – via this [link.](http://www.education.gov.uk/edubase/home.xhtml)

The Edubase Stakeholders' Portal within Secure Access allows changes and service requests to be proposed/submitted to Edubase.

Schools should ensure that their details are kept up to date in EduBase, as this information is accessible to the general public via the EduBase Public Portal (see following page).

### <span id="page-14-2"></span>ASP: Analyse School Performance (previously RAISEonline)

The DfE has launched this new service to replace RAISEonline (ROL).

Brief overview of ASP:

- provides schools with detailed performance analysis to support school improvement
- easier to use than ROL
- intuitive and will reflect the way most people work with data
- retains familiar tools such as filters
- works well on mobile devices
- more sector focused and provides rich data tables
- data should be released earlier than via ROL
- accredited suppliers will be given access, to develop innovative services that schools may procure if they choose (as many schools already do under current arrangements)

Click link [here](https://www.raiseonline.org/login.aspx?ReturnUrl=%2f) to access the latest DfE information on the change from ROL to ASP.

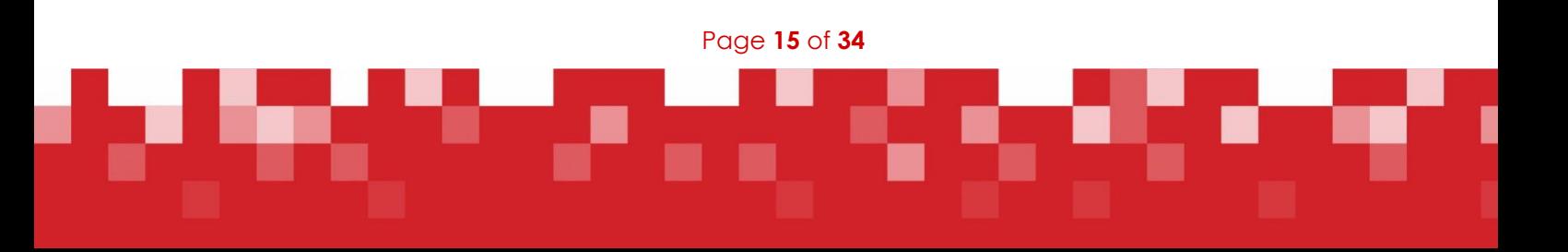

### <span id="page-15-0"></span>Edubase Public Portal

#### **[www.education.gov.uk/edubase](http://www.education.gov.uk/edubase)**

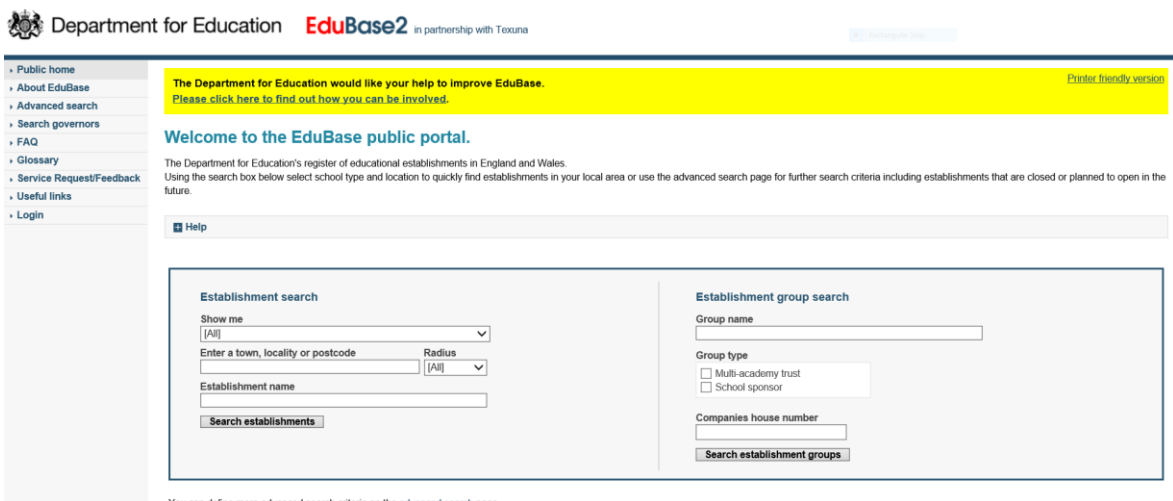

You can define more advanced search criteria on the advanced search page

The **DfE's public register** of educational establishments in England and Wales.

The EduBase Public Portal can be accessed without the need to log in – used regularly by the public to check school information, e.g. DfE numbers, school addresses and contact details, names of Headteachers and Governors, school pupil numbers, etc.

Schools should therefore regularly check and update their information via the EduBase Stakeholders' Portal within Secure Access.

From the public area of this portal there are links for contacting the DfE about Secure Access (Secure Access Service Request Form) and School Census/COLLECT/S2S (Data Collections Service Request Form):

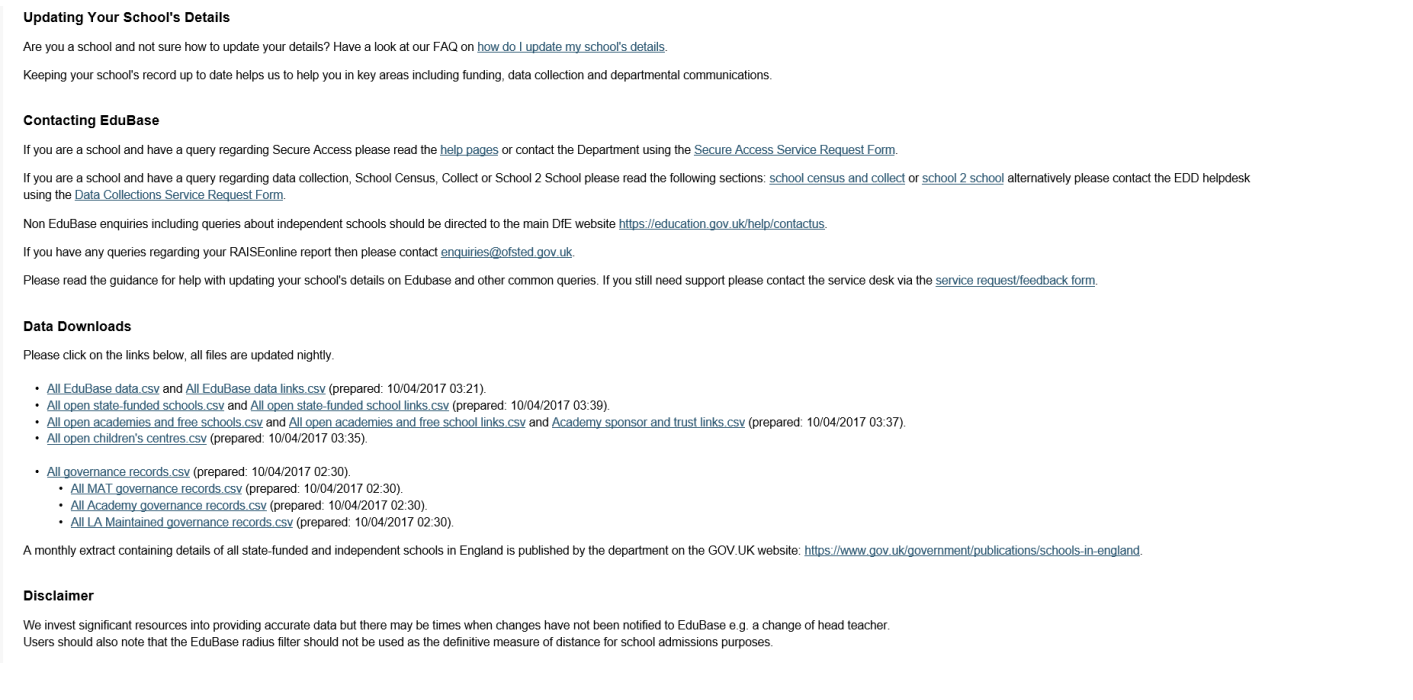

Page **16** of **34**

## <span id="page-16-0"></span>Statutory Returns Information

### <span id="page-16-1"></span>School Census

The DfE requires schools to submit three termly School Censuses per academic year. These provide detailed pupil/student information required by the DfE. Each Census collects different information – the DfE guidance notes detail what data is collected.

Each School Census is created in the school's MIS system and uploaded to COLLECT on the Secure Access website at:

#### **[sa.education.gov.uk](https://sa.education.gov.uk/idp/Authn/UserPassword)**

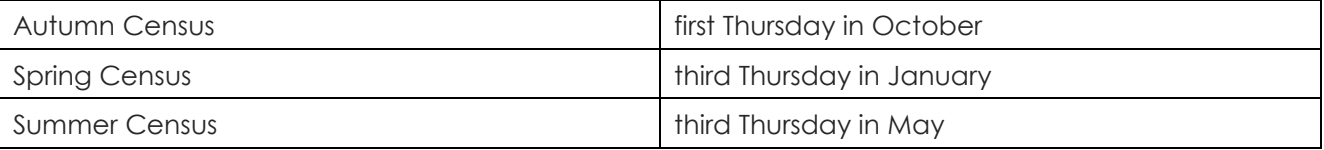

The ICT Service runs regular [courses](http://www.theictservice.org.uk/training) and uploads Helpline guidance notes to the Learn [Together Hub.](https://khub.net/learntogether) Full DfE guidance notes are also available on the Hub or direct from the **DfE website**.

Course details are available on our website at **[www.theictservice.org.uk/training](http://www.theictservice.org.uk/training)**

### <span id="page-16-2"></span>School Workforce Census (SWC / SWF / SWR)

The DfE requires one School Workforce Census from each school per academic year. This provides detailed staff information required by the DfE.

Each School Workforce Census is created in the school's MIS system and uploaded to COLLECT on the Secure Access website at:

#### **[sa.education.gov.uk](https://sa.education.gov.uk/idp/Authn/UserPassword)**

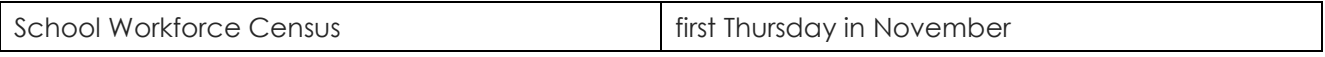

The ICT Service runs regular [courses](http://www.theictservice.org.uk/training) and uploads Helpline guidance notes to the [Learn Together Hub.](https://khub.net/learntogether) Full DfE guidance notes are also available on the Hub or direct from the [DfE website.](https://www.gov.uk/guidance/school-workforce-census)

Course details are available on our website at **[www.theictservice.org.uk/training](http://www.theictservice.org.uk/training)**

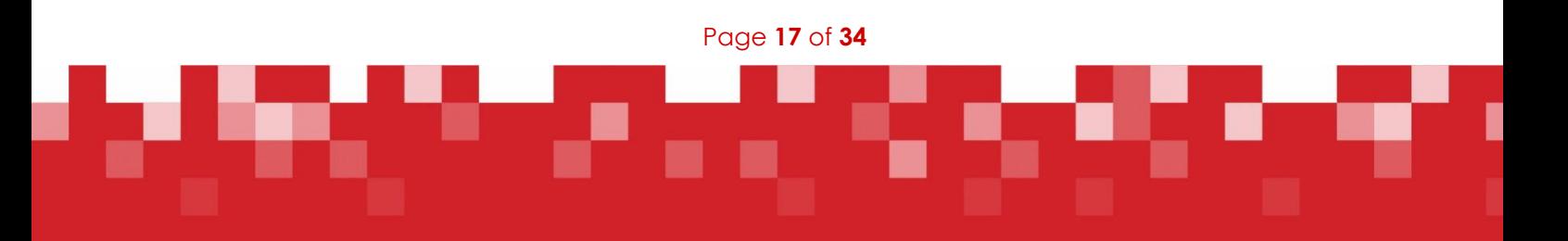

### <span id="page-17-0"></span>Statutory Assessment Data Collections

**Reception Baseline Assessment – PLEASE NOTE: the DfE no longer uses Reception Baseline Assessment** as the starting point for measuring progress. Schools can opt to use baseline assessments as on-entry assessment if they wish, but the DfE will continue to use Key Stage 1 as the starting point from which to measure pupils' progress to Key Stage 2. Further details are available on the DfE website **[www.gov.uk/guidance/reception-baseline-assessment-guide-to-signing-up-your-school](https://www.gov.uk/guidance/reception-baseline-assessment-guide-to-signing-up-your-school)** 

**Reception Initial Data** – usually due by the beginning of October – collection of on-entry data for Reception pupils – a simple cohort spreadsheet is emailed to schools in September by the Early Years Service – to be completed and submitted via Perspective Lite by the deadline date. Not statutory, but requested by County and strongly recommended to enable school data analysis and provide the very useful County summary – further details usually supplied by the Early Years Service in July – check the **Cambridgeshire County Council – News for Schools** group on the Learn Together Hub at **<https://khub.net/learntogether>**

**Year 1 Phonics & Year 2 Phonics tests/retests** – statutory return – deadline is usually before the end of June ( 29 June in 2017) – but is always subject to change by the DfE – create CTF in school MIS system – upload CTF via S2S

#### **End of Key Stages (EOKS):**

- Early Years Foundation Stage statutory return deadline is usually before the end of June (23 June in 2017) – but is always subject to change by the DfE – create CTF in school MIS system – upload CTF via S2S
- Key Stage 1 (Year 2) Teacher Assessments statutory return deadline is usually before the end of June (29 June in 2017) – but is always subject to change by the DfE – create CTF in school MIS system – upload CTF via S2S
- Key Stage 2 (Year 6) Teacher Assessments statutory return deadline is usually before the end of June (29 June in 2017) – but is always subject to change by the DfE – create CTF in school MIS system – upload to NCA Tools website: **[ncatools.education.gov.uk](https://ncatools.education.gov.uk/)**

During the first week of July, **KS2 pupil test results** (raw scores and scaled scores) and marked script images become available on the NCA tools website. Results files can be downloaded and used to import the test results into SIMS/other MIS.

The ICT Service runs regular courses – see **[www.theictservice.org.uk/training](http://www.theictservice.org.uk/training)** - and makes Helpline guidance notes available to schools on the Learn Together Hub.

**The DfE may make changes to the assessment deadline dates at any time.** We will update guidance in our regular Helplines Newsletter as the information becomes available, but schools are always advised to make their own regular checks via the DfE website [here](https://www.gov.uk/search?q=2017+Key+Stage+assessment) (for 2017 links).

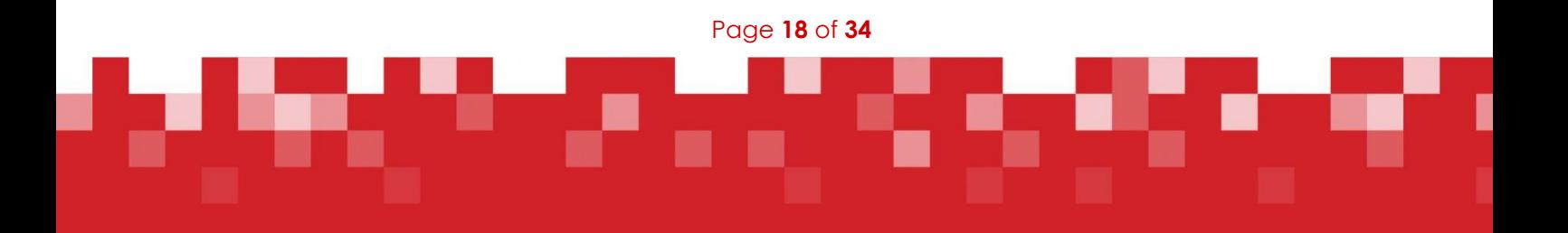

## <span id="page-18-0"></span>NCA Tools Website

#### **[ncatools.education.gov.uk](https://ncatools.education.gov.uk/)**

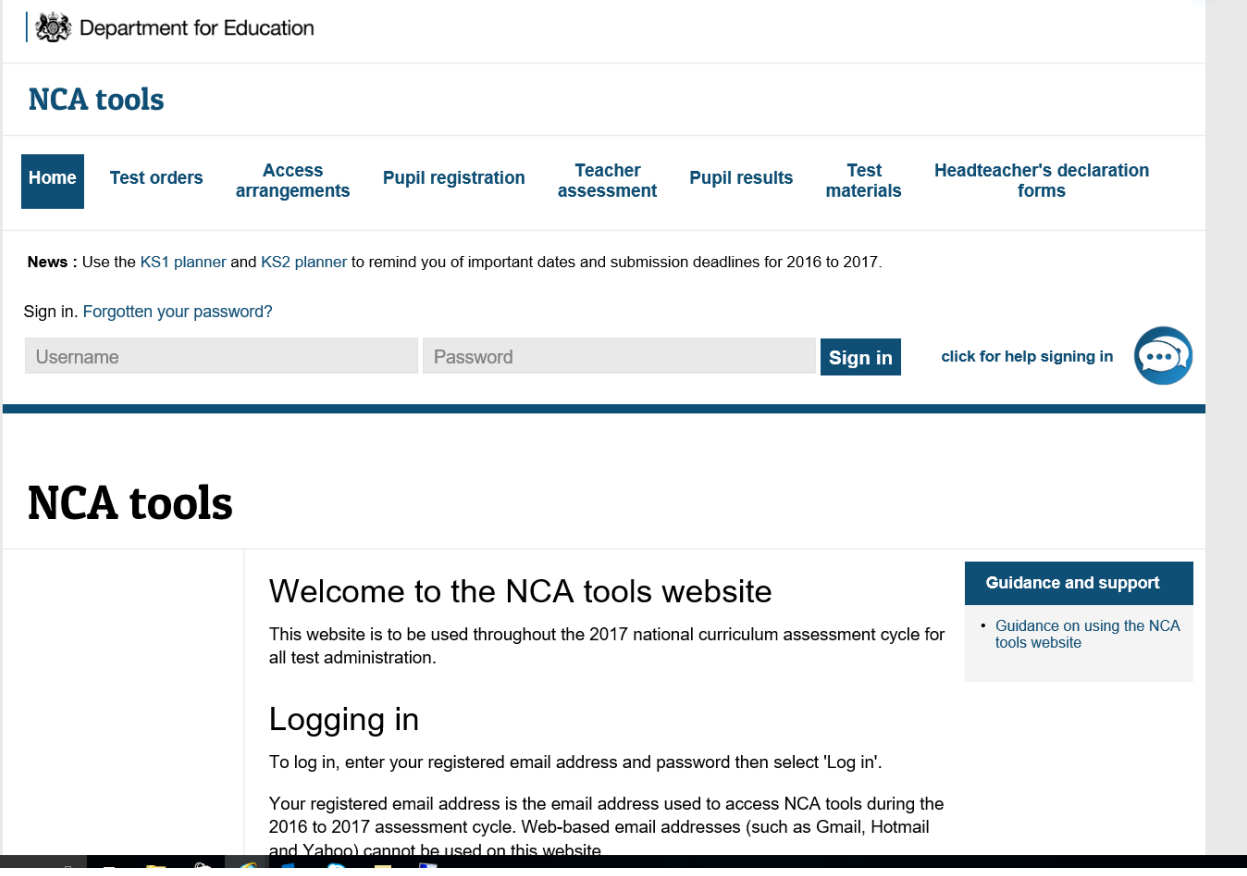

Schools should use this website throughout the National Curriculum assessment cycle to support administration of the assessments and tests, including the Phonics Screening Check and submission of Key Stage 2 teacher assessments – check the site for: guidance documents, ordering tests, registering pupils, making special arrangements, uploading teacher assessments (KS2), downloading results, etc.

On the homepage there is a link to 'Guidance on using the NCA tools website' – this covers most FAQs.

Each school can have up to five NCA tools users – all Headteachers should have login credentials and can add and delete school users at any time – nominated users should be reviewed regularly to ensure their access is appropriate.

Passwords usually expire annually and users will be prompted to set a new password at first login after this. There are the usual links for forgotten passwords and to change passwords. Note: accounts will be locked after 3 failed password attempts – use the 'Forgotten your password?' link to reset it rather than risk being locked out.

For general enquiries about national curriculum tests:

**National Curriculum Assessments Helpline:** 0300 303 3013

**Email: [assessments@education.gov.uk](mailto:assessments@education.gov.uk)**

Page **19** of **34**

## <span id="page-19-0"></span>FFT: Fischer Family Trust

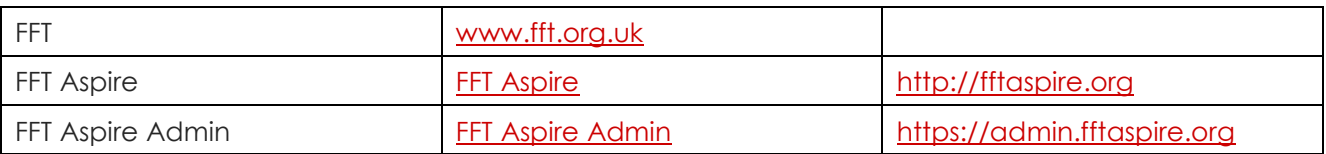

### <span id="page-19-1"></span>FFT Aspire

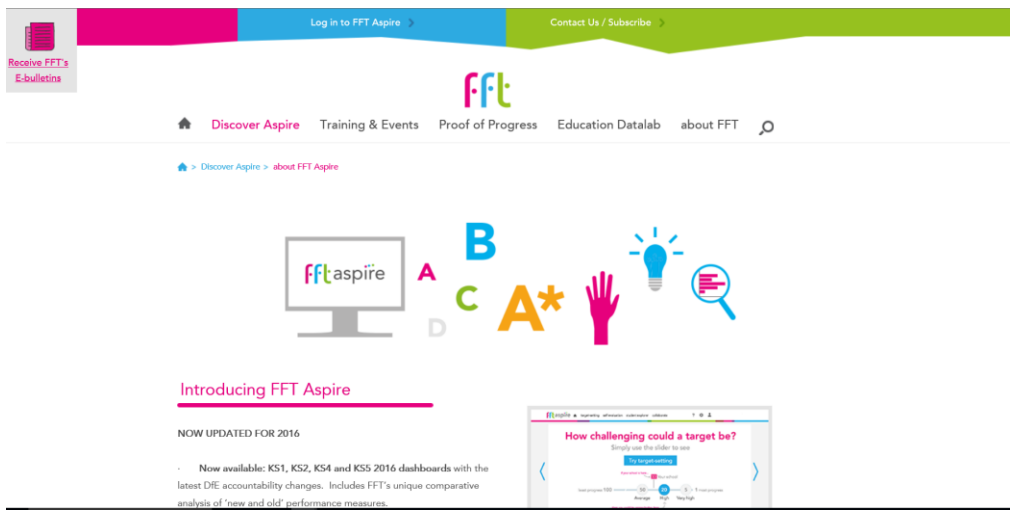

FFT Aspire is a reporting and data tool for schools, Local Authorities and Academy chains. It provides key target setting and school performance evaluation information using the latest curriculum and accountability measures. It is quick and easy to access and allows in-depth analysis to support future planning.

FFT Aspire is visual and user friendly, presenting complex data in a way that can be easily understood and interpreted. It helps key staff, from teachers to senior leaders, to make decisions and inform practice, all based on robust data. FFT Aspire uses tried and tested approaches from the Fischer Family Trust based on informed and independent national research.

FFT delivers the latest pupil performance information with valid comparisons across a wide range of indicators. Forward looking pupil and school information is available for all pupils and self-evaluation dashboards for results at national assessment points.

### <span id="page-19-2"></span>FFT Aspire Support – via the IT and Digital Service

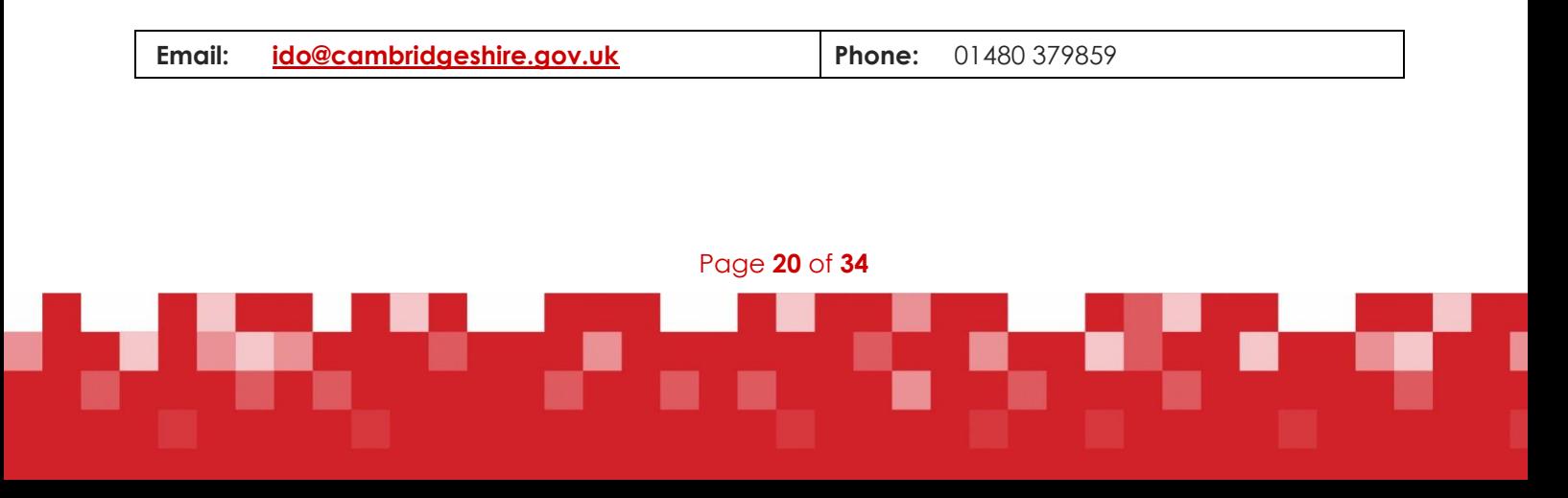

# <span id="page-20-0"></span>RAISEonline (ROL): Replaced by ASP – Analyse School Performance

ROL closed on 31 July 2017.

**Analyse School Performance (ASP)** is the new service, still under development, that gives access to detailed performance data that was previously available on RAISEonline.

Access to the new service is via **Secure Access**, the DfE's single sign-on for a growing range of services.

If you need access to ASP, please contact the Secure Access Approver at your establishment for advice.

The original press release from the DfE is copied below:

#### **Press Release: DfE announcement on 30 March 2017 – RAISEonline update**

The Department for Education (DfE) are launching a new service, which will provide schools and other existing user groups with detailed performance analysis to support local school improvement as a replacement to RAISEonline. We hope to have this ready in late April/early May. The name of the new service will be announced as soon as confirmed.

The current RAISEonline service will be available until **Monday 31 July 2017**. This will allow users to familiarise themselves with the new service and provide feedback before the current one is taken offline.

During this period of dual running we will continue to develop the new service and plan to release an updated version in July 2017. During this time, we will also seek your feedback through formal testing and user surveys which are built into the new service.

Inspectors will continue to use the data available in the existing summary report and inspection dashboard to prepare for inspections, until 2017 datasets are released in the autumn term.

#### **How to access the replacement service and help:**

#### **Schools, local authority, multi academy trust and diocese users**

The new service will be available through 'Secure Access', DfE's single sign on for a growing range of services. Each school, local authority, multi academy trust and diocese has someone already designated as the Secure Access Approver. They can see how to do this via the [Secure access approver role guide.](https://www.gov.uk/government/publications/secure-access-approver-role-guide)

If you are not sure who your Secure Access Approver is then ask the person who sends the data returns such as the school census to DfE – this may be your business manager. If you still need help then contact the **Secure Access** Helpdesk.

#### **Existing RAISEonline service management**

The Ofsted Helpdesk for the existing RAISEonline service will **close on Friday 31 March 2017**.

If you have an enquiry about the existing RAISEonline service you should contac[t EDD.Helpdesk@education.gov.uk](mailto:EDD.Helpdesk@education.gov.uk) **Note this e-mail address is not for any other type of query.** 

Our library of FAQs have been published on the current [RAISEonline service.](https://www.raiseonline.org/contact/faqData.aspx?faqId=54)

Page **21** of **34**

# <span id="page-21-0"></span>LGSS Education Finance Team / School Strategy and Corporate Team

This team monitors and controls school finances for maintained schools on behalf of the Local Authority. Schools can opt for a contract which includes having their own financial advisor (SFA).

**Tel: 01223 699757 Email [bank.account@cambridgeshire.gov.uk](mailto:bank.account@cambridgeshire.gov.uk)**

#### **Contact the LGSS Finance Team for:**

- BCR Toolkit problems error messages, mapping issues, forecasting
- **Budgeting Toolkit problems**<br>**Example:** Timescales/Finance Requires
- Timescales/Finance Regulations and Instructions, e.g. National & County reporting requirements
- CFR Mapping queries, e.g. which ledger code to map to which CFR table and row
- **Finance Forum and 'Hints & Tips' document queries**
- Queries regarding any emails received from the finance team or the school's SFA

 $\_$  ,  $\_$  ,  $\_$  ,  $\_$  ,  $\_$  ,  $\_$  ,  $\_$  ,  $\_$  ,  $\_$  ,  $\_$  ,  $\_$  ,  $\_$  ,  $\_$  ,  $\_$  ,  $\_$  ,  $\_$  ,  $\_$  ,  $\_$  ,  $\_$  ,  $\_$  ,  $\_$  ,  $\_$  ,  $\_$  ,  $\_$  ,  $\_$  ,  $\_$  ,  $\_$  ,  $\_$  ,  $\_$  ,  $\_$  ,  $\_$  ,  $\_$  ,  $\_$  ,  $\_$  ,  $\_$  ,  $\_$  ,  $\_$  ,

School Financial Advisor queries when the school's SFA is not available

#### **Contact The ICT Service Helpline for other financial queries in respect of:**

- **FMS** and how it works
- **FMS reports for export to the BCR**
- **FMS** training
- **Period end balances adrift on the BCR (checking FMS output ONLY)**

General and processing queries, such as:

- Cheque and BACS runs
- **•** VAT reports
- How to set up ledger codes (after Finance Team confirms the ledger code, if non-academy)
- How to map ledger codes to CFR codes (after Finance Team advises which codes, if nonacademy)
- Journals or Budget Adjustments (following on from Finance Team emails, if non-academy)

Page **22** of **34**

- Creating cost centres
- **Attaching existing cost centres to ledger codes**
- **•** Year End Procedures
- **Budget Entry**
- What to do when 'things don't seem to add up' in FMS

### **Tel: 0300 300 0000 – Option 3 for The Helpline**

**Email: [support@theictservice.org.uk](mailto:support@theictservice.org.uk)** 

<span id="page-22-0"></span>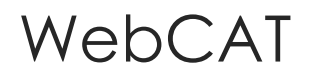

#### **[www.ccc-webcat.co.uk](http://www.ccc-webcat.co.uk/)**

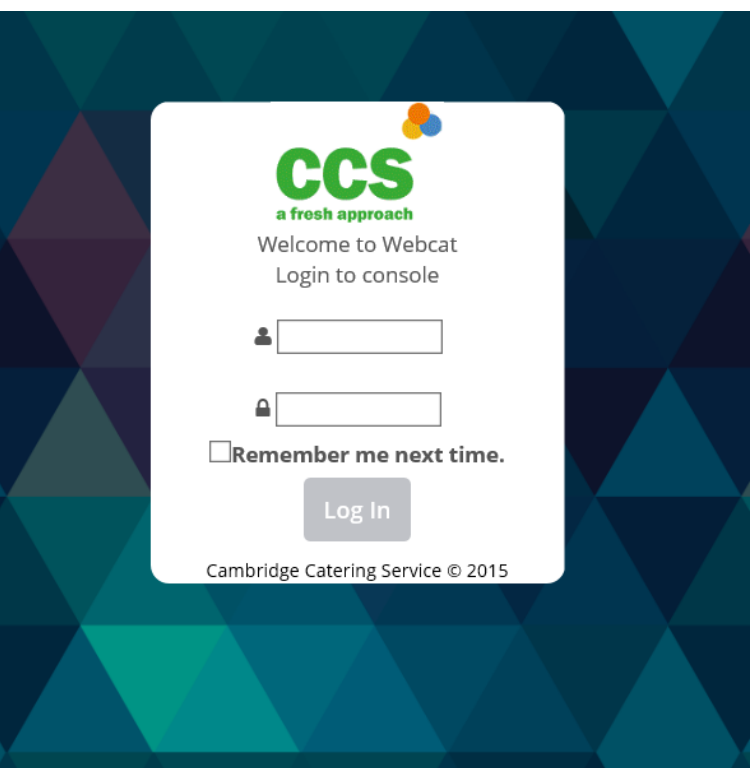

Electronic Catering Return website for CCS (the Cambridgeshire County Council school meals service)

Schools that use CCS for the supply of School Meals need to record the number of meals taken each week on the WebCAT website.

Schools that use SIMS Dinner Money software can create an electronic CAT form which can be uploaded to the website.

Schools that use other software can manually edit a CAT form on the website each week.

Passwords for this website can be reset by The ICT Service Helpline.

For other issues or assistance contact: **Louise Beeby or Tim Wickson on 01223 699726 or 699750**

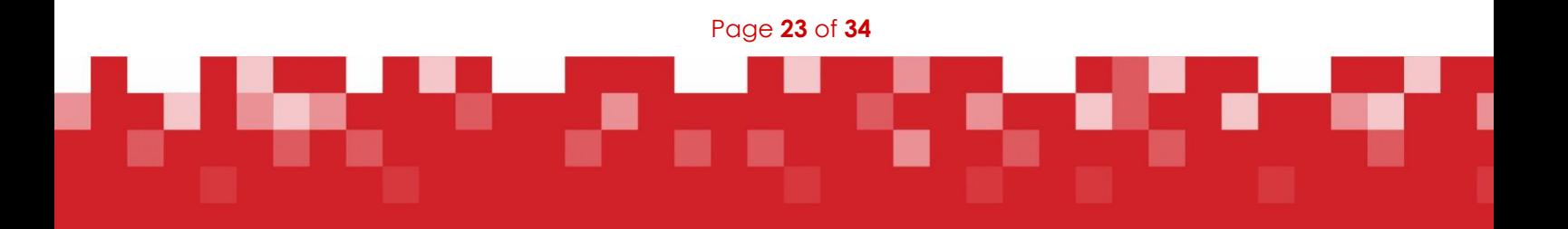

# <span id="page-23-0"></span>CREDS: Cambridgeshire Race Equality & Diversity Service

[https://www.cambslearntogether.co.uk/school-improvement/cambridgeshire-race-equality-and](https://www.cambslearntogether.co.uk/school-improvement/cambridgeshire-race-equality-and-diversity-service/)[diversity-service/](https://www.cambslearntogether.co.uk/school-improvement/cambridgeshire-race-equality-and-diversity-service/) 

The CREDS team work with schools to support the inclusion, participation and achievement of Black, Minority Ethnic (BME) and Gypsy, Roma and Traveller (GRT) children and young people, including those who have English as an Additional Language (EAL).

CREDS help to ensure that all children and young people are offered every opportunity to meet their potential.

CREDS also provide guidance on assessing and recording **Proficiency in English** data.

For further information and links please click [here](https://www.cambslearntogether.co.uk/school-improvement/cambridgeshire-race-equality-and-diversity-service/)

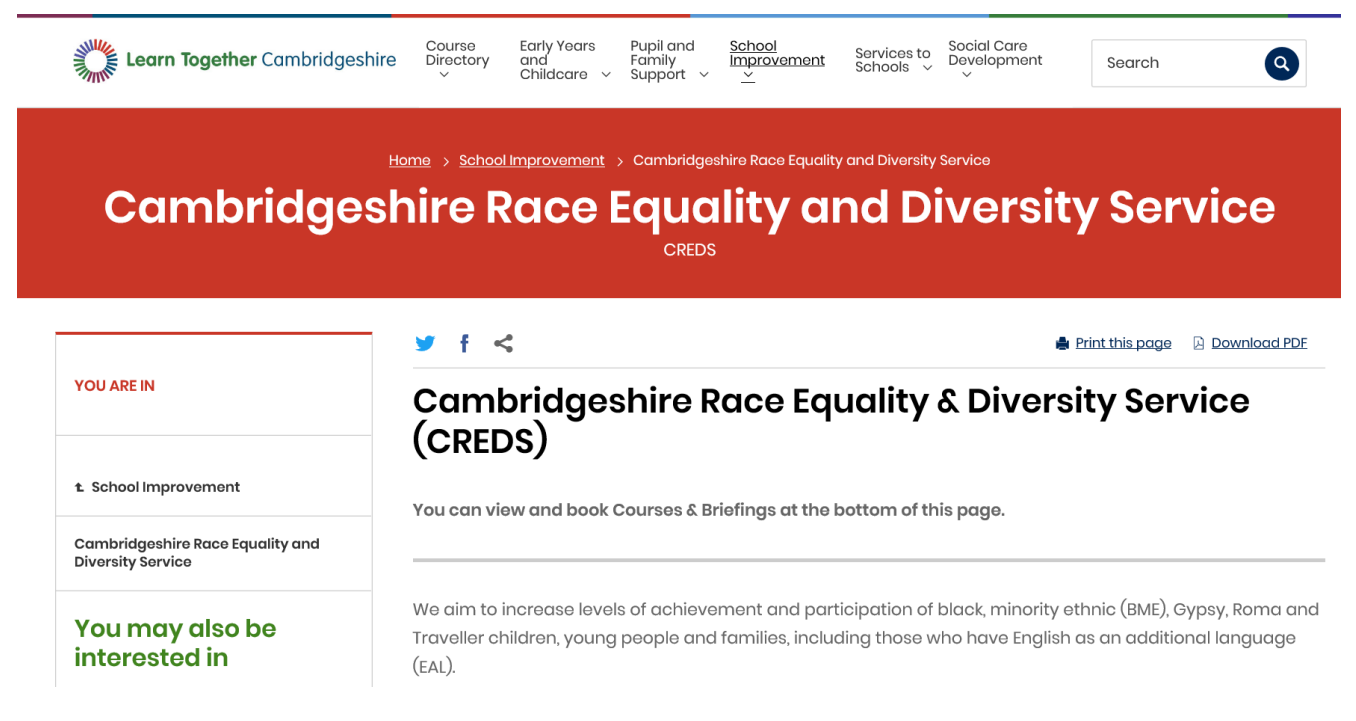

Contact details: 01223 703882 or [creds@cambridgeshire.gov.uk](mailto:creds@cambridgeshire.gov.uk)

The CREDS website also has a link to **the PRIDE website** – The Prejudice-Related Incident Data Entry website for the reporting of incidents – a return is required for each incident, or a NIL return at the end of each term if no incidents have occurred.

<span id="page-23-1"></span>Further guidance on the PRIDE website follows on the next page – please see separate details for help in accessing the PRIDE website and for advice and support with incidents.

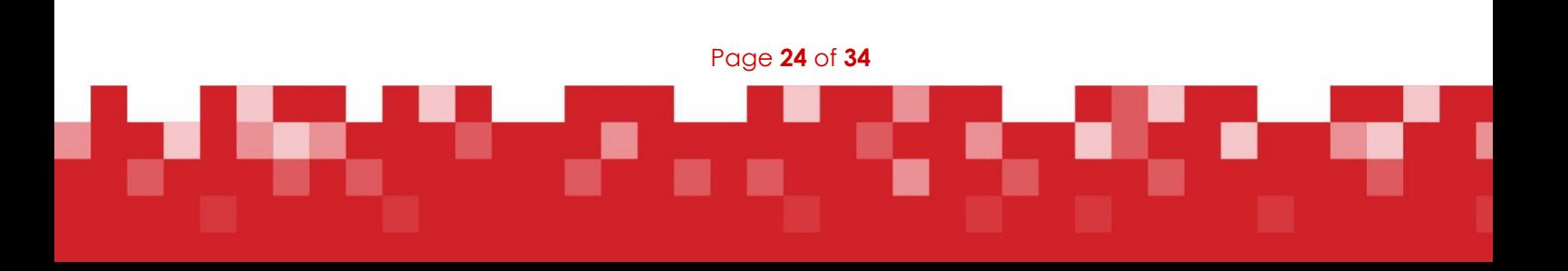

# PRIDE website: Prejudice-Related Incident Data Entry

#### **[pride.learntogether.org.uk](https://pride.learntogether.org.uk/)**

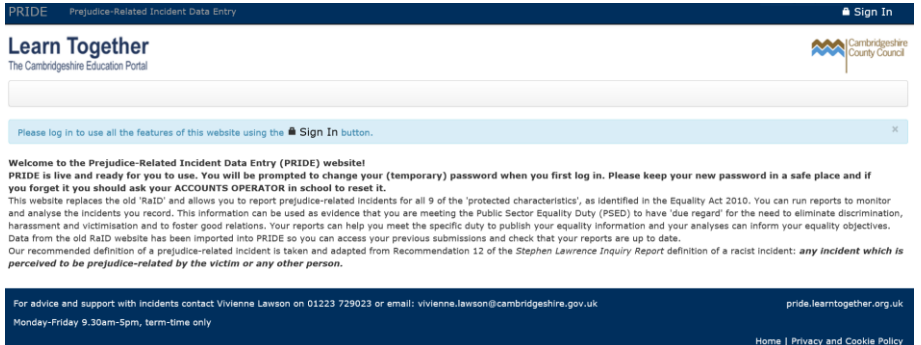

This website allows schools to report prejudice-related incidents for all 9 of the 'protected characteristics', as identified in the Equality Act 2010: Age; Disability; Gender Reassignment; Marriage and Civil Partnership; Pregnancy and Maternity; Race; Religion and Belief; Sex (Gender); and Sexual Orientation.

Reports are available to monitor and analyse recorded incidents, to use as evidence that schools are meeting the Public Sector Equality Duty (PSED) to have 'due regard' for the need to eliminate discrimination, harassment and victimisation, and to foster good relations. These reports can help schools meet the specific duty to publish their equality information; and the analyses can inform equality objectives.

#### **Incidents should be recorded when they occur.**

#### **If no incidents have been recorded during a term, then a NIL return must be submitted at the end of that term.**

The CREDS team (Cambridgeshire Race Equality and Diversity Service) collect data from this site.

#### **Access to PRIDE:**

- The PRIDE website is accessed using specific PRIDE account credentials the username is Pride.xxx (where xxx is your school's unique three-character identifier);
- If the password has expired it can be reset by accessing OWA at [mail.cambsed.net](https://mail.cambsed.net/owa/auth/logon.aspx?replaceCurrent=1&url=https%3a%2f%2fmail.cambsed.net%2fowa%2f) enter the username for your school and the expired password – reset the password as required – do not log back in to OWA as there is no mailbox with this account – log into the PRIDE website with the new password;
- If you have forgotten the current password, contact your school's Admin Tool Account Operator in the first instance; if they are not available, contact the CREDS team;
- If you are provided with a new system-generated password of six lower case letters, this will need to be reset via [mail.cambsed.net](https://mail.cambsed.net/owa/auth/logon.aspx?replaceCurrent=1&url=https%3a%2f%2fmail.cambsed.net%2fowa%2f) before attempting to access the PRIDE website.

For advice and support with **incidents** (and **password resets** if your school's Admin Tool Operator is not available), please contact Vivienne Lawson (9.30am – 5pm, Monday – Friday, term-time only):

#### **Tel: 01223 729023**

#### **Email: [vivienne.lawson@cambridgeshire.gov.uk](mailto:vivienne.lawson@cambridgeshire.gov.uk)**

Page **25** of **34**

## <span id="page-25-0"></span>Data Protection

Schools should be aware of their responsibilities and obligations under the Data Protection Act.

The [Data Protection Act](http://www.legislation.gov.uk/ukpga/1998/29/contents) controls how personal information is used by organisations, businesses or the government. Everyone responsible for using data has to follow strict rules called 'data protection principles'. They must make sure the information is:

- used fairly and lawfully
- used for limited, specifically stated purposes
- used in a way that is adequate, relevant and not excessive
- accurate
- kept for no longer than is absolutely necessary
- handled according to people's data protection rights
- kept safe and secure
- not transferred outside the **European Economic Area** without adequate protection

There is stronger legal protection for more sensitive information, such as:

- ethnic background
- political opinions
- **•** religious beliefs
- health
- sexual health
- criminal records

#### **Additional information is available from:**

- the Government at [www.gov.uk/data-protection](http://www.gov.uk/data-protection)
- the Information Commissioner's website at [www.ico.org.uk](http://www.ico.org.uk/)

#### The **General Data Protection Regulation (GDPR)** comes into force on **25 May 2018.**

This will supersede the 1998 Data Protection Act and has implications for all data processors, including schools.

The Information Commissioner has called this: 'The biggest change to data protection law for a generation'.

Further information is available from the Information Commissioner's Office website [here](https://ico.org.uk/for-organisations/data-protection-reform/overview-of-the-gdpr/)

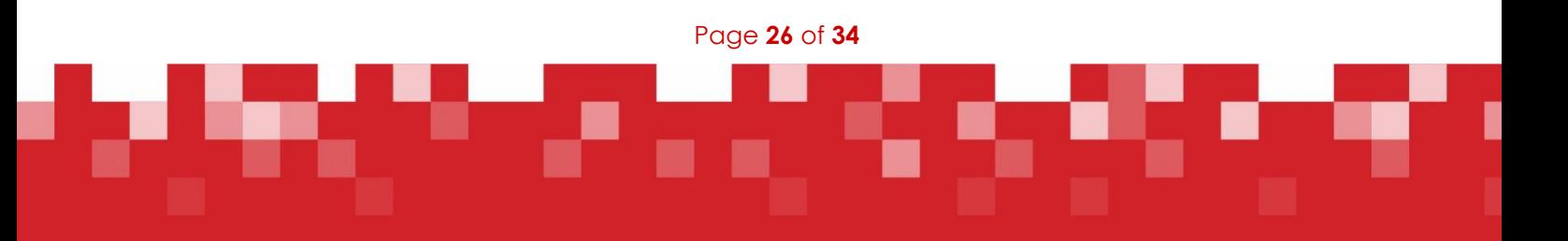

# <span id="page-26-0"></span>ICT Equipment Disposal – WEEE Directive

When disposing of ICT equipment which has reached the end of its useful life there are several factors which schools must consider.

#### **Data Deletion**:

The most important factor to consider is the secure deletion of any data which might be stored on these devices.

The 'Keeping Data Secure, Safe and Legal' document advises that: "A normally deleted file can be recovered, since only the directory entry and not the file contents are removed from the disk. Government guidelines mandate the secure deletion of files (when they are no longer needed) by randomly overwriting files to government standards (usually seven times)".

When disposing of equipment that contains data you must ensure you are provided with a certificate of destruction for your data. This forms part of the Government's **[Waste Electrical and Electronic](https://www.gov.uk/government/uploads/system/uploads/attachment_data/file/292632/bis-14-604-weee-regulations-2013-government-guidance-notes.pdf)  [Equipment Directive \(WEEE\).](https://www.gov.uk/government/uploads/system/uploads/attachment_data/file/292632/bis-14-604-weee-regulations-2013-government-guidance-notes.pdf)** Therefore all computers with hard drives containing data should be wiped before disposal.

#### **Environmental Impact:**

It is important to consider the environmental impact when disposing of equipment, and ICT equipment must be disposed of in line with the WEEE regulations. The WEEE Directive aims to both reduce the amount of electrical and electronic equipment being produced and to encourage everyone to reuse, recycle and recover it.

When the school purchases electrical equipment you must establish what arrangements are in place for the disposal of those items at the end of their useful life. Whilst the producer of the goods has the responsibility to collect, treat and recycle the old equipment, they can transfer to you their obligations for the WEEE in question.

This agreement can be a part of normal contract negotiations, and can benefit both parties. (Note: The rules regarding equipment purchased before 13th August 2005 are slightly different in so far as the producer of the replacement equipment is responsible – for equipment purchased after this date the producer of that equipment is responsible.)

If you are in doubt about the WEEE regulations that apply to equipment, ask the supplier before you purchase.

#### **Disposal Facilities:**

There are currently no central County Council facilities for ICT equipment disposal. The ICT Service in conjunction with the Purchasing Advisory Service for Schools has sourced and carried out due diligence on the following company – PRM Green Technologies – who are compliant with this advice.

However, **schools should ensure that they read the relevant Government advice themselves.**

**PRM Green Technologies** – details on the following page:

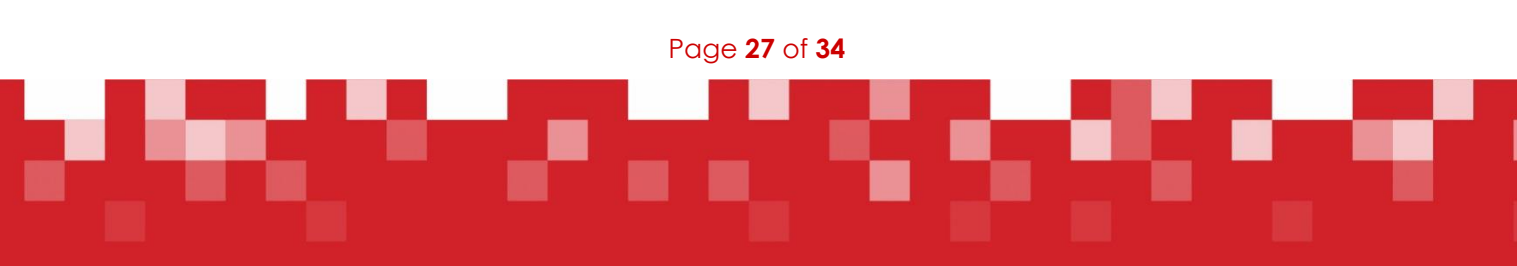

PRM are used by The ICT Service for disposal of IT equipment under the WEEE directive. The WEEE compliant data wipe service is free when 30 or more items are collected in a single visit.

Contact details: Web:<http://www.prmgreentech.com/> Tel: 0800 840 9195

If the item(s) have a commercial value or the school decides to generate income from disposing of assets, they should bear in mind that **Schools Contract Regulation 8.6** applies to ensure that items are disposed of in a fair, open and transparent manner.

Therefore, items must be disposed of via public auction, (including e-bay) except where better value is likely to be obtained by inviting sealed bids from interested parties. If the item has a value in excess of £100 the school should attempt to secure three bids.

Schools may wish to consider offering the items to other schools in the first instance.

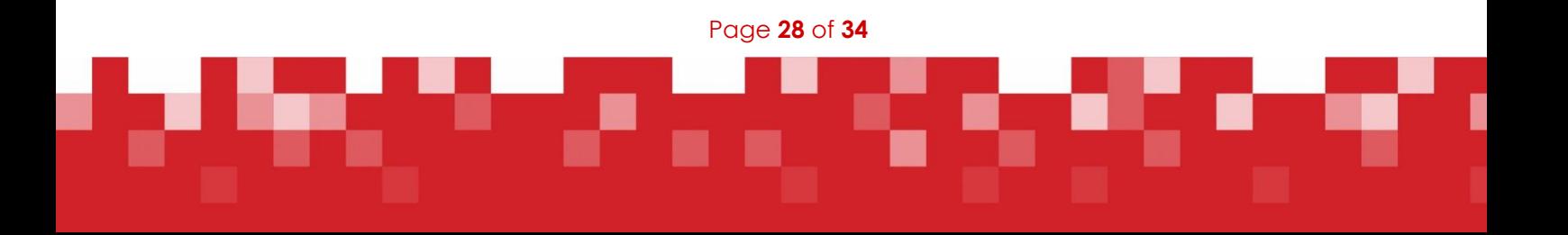

# <span id="page-28-0"></span>Incident Reporting System (Health & Safety)

The Council's IRF96 Incident Reporting System has been replaced with the LGSS Report Incident System which is now live and can be found at the following link [www.reportincident.co.uk](http://www.reportincident.co.uk/) 

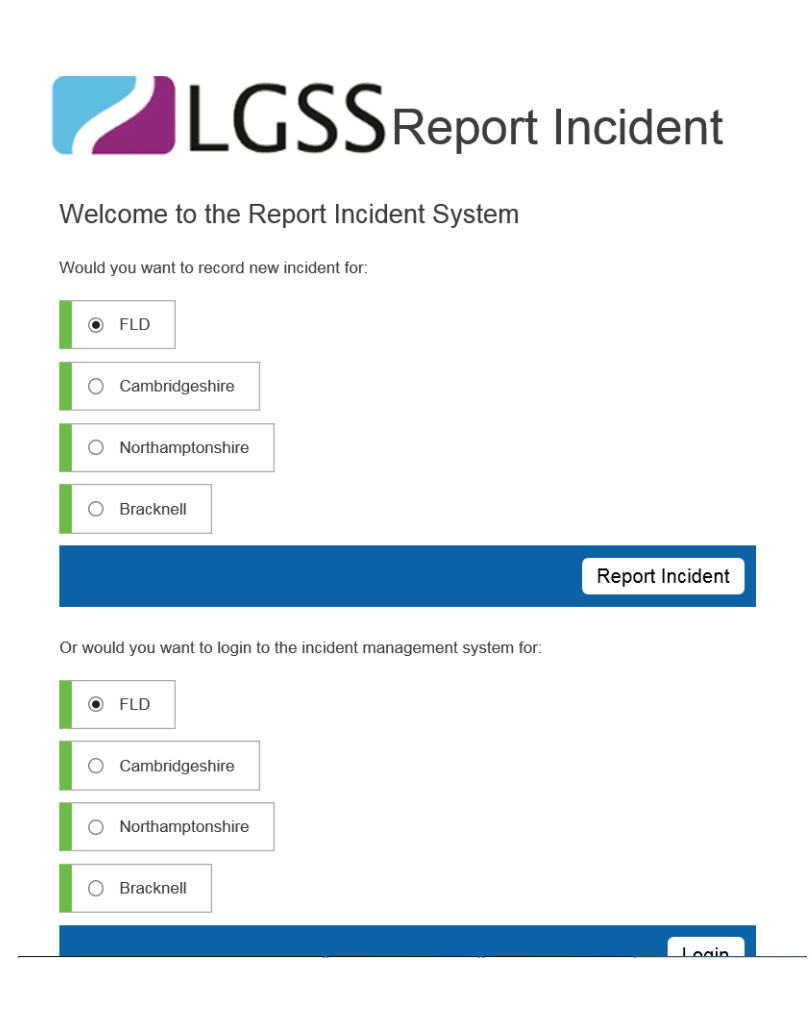

#### **Incident reporting**

All staff have a duty to report all incidents where harm has, or clearly could have, occurred. This should be within 5 days of the incident occurring.

Incidents are where people are:

- **•** physically hurt
- distressed / upset / concerned (e.g. verbal abuse)
- made ill, become unconscious, etc., due to a work-related activity.

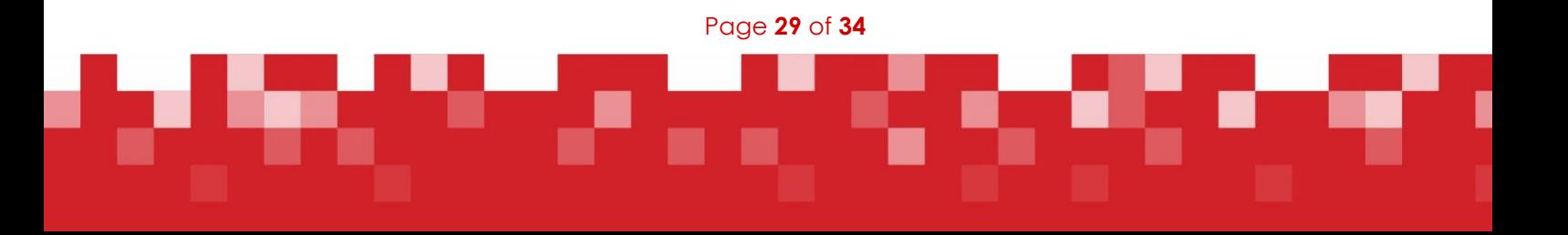

## <span id="page-29-0"></span>EPM: Education Personnel Management

#### **[www.epm.co.uk](http://www.epm.co.uk/)**

#### **Email: [epm@epm.co.uk](mailto:epm@epm.co.uk) Tel: 01480 431993**

EPM provides Human Resources (HR) and Payroll services to schools, including Academies.

Areas covered:

- all aspects of HR and Payroll management for the education sector
- includes conditions of service, teachers' pay, local government and teachers' superannuation schemes
- HR, Payroll and DBS Portals have been created with the aim of saving admin time
- **named HR/Payroll Adviser for each school**

#### EPM Website:

- additional resource facility to complement the HR and Payroll advice and training provision
- **•** provides guidance, and includes model HR policies and procedures
- **•** access to EPM Newsletters and Advice Notes
- **I** links to key national documents, statutory guidance and regulations
- school vacancies area

#### EPM Portal:

#### **[www.epm-portal.co.uk](http://www.epm-portal.co.uk/)**

- secure web portal providing real-time access to school staffing records and monthly payroll reports – enables submission of HR notifications, payroll variations, absence records, etc
- queries regarding the EPM Portal should be directed to EPM (as above), not The ICT Service

Page **30** of **34**

## <span id="page-30-0"></span>Useful Websites / Contact Details

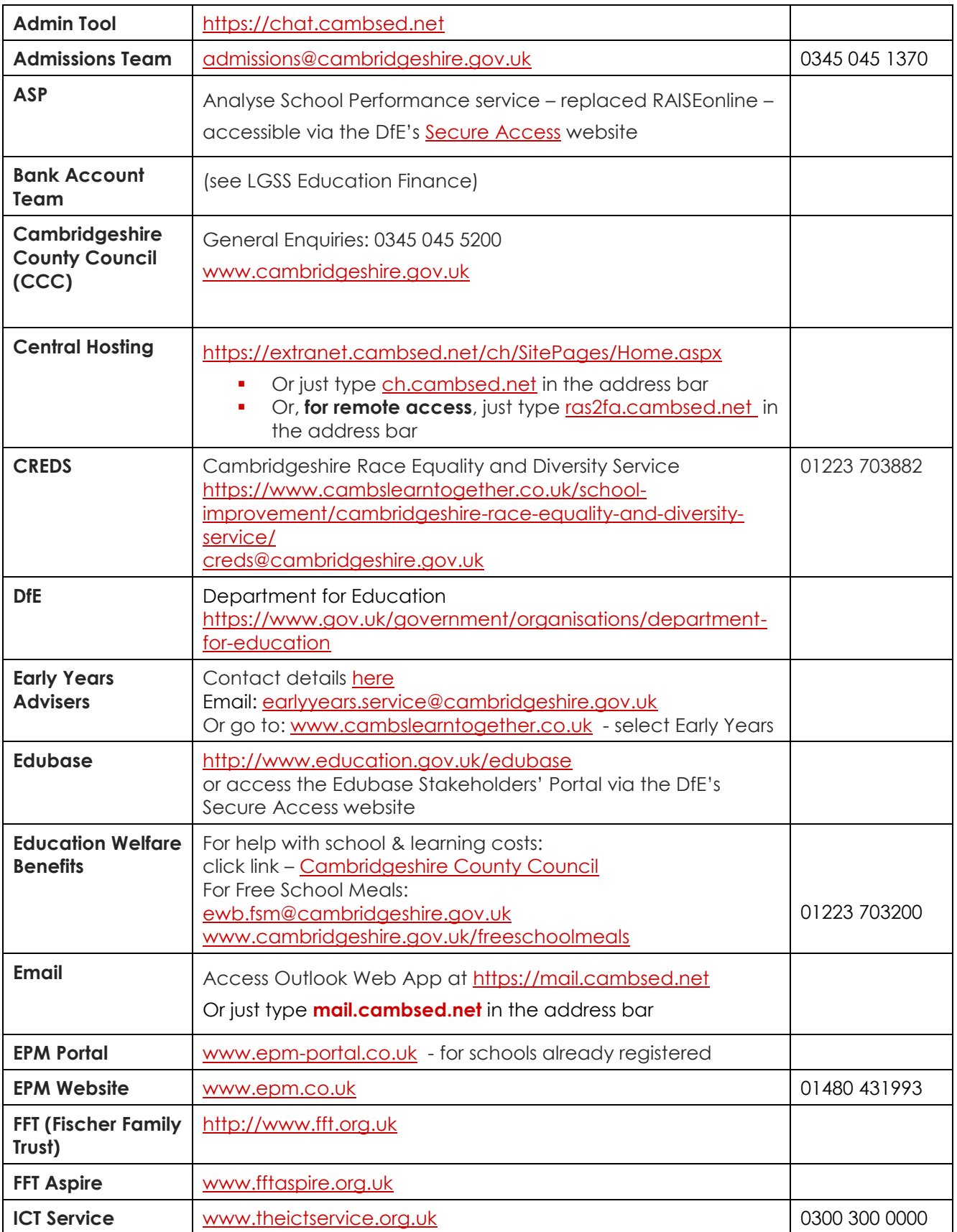

Page **31** of **34**

г

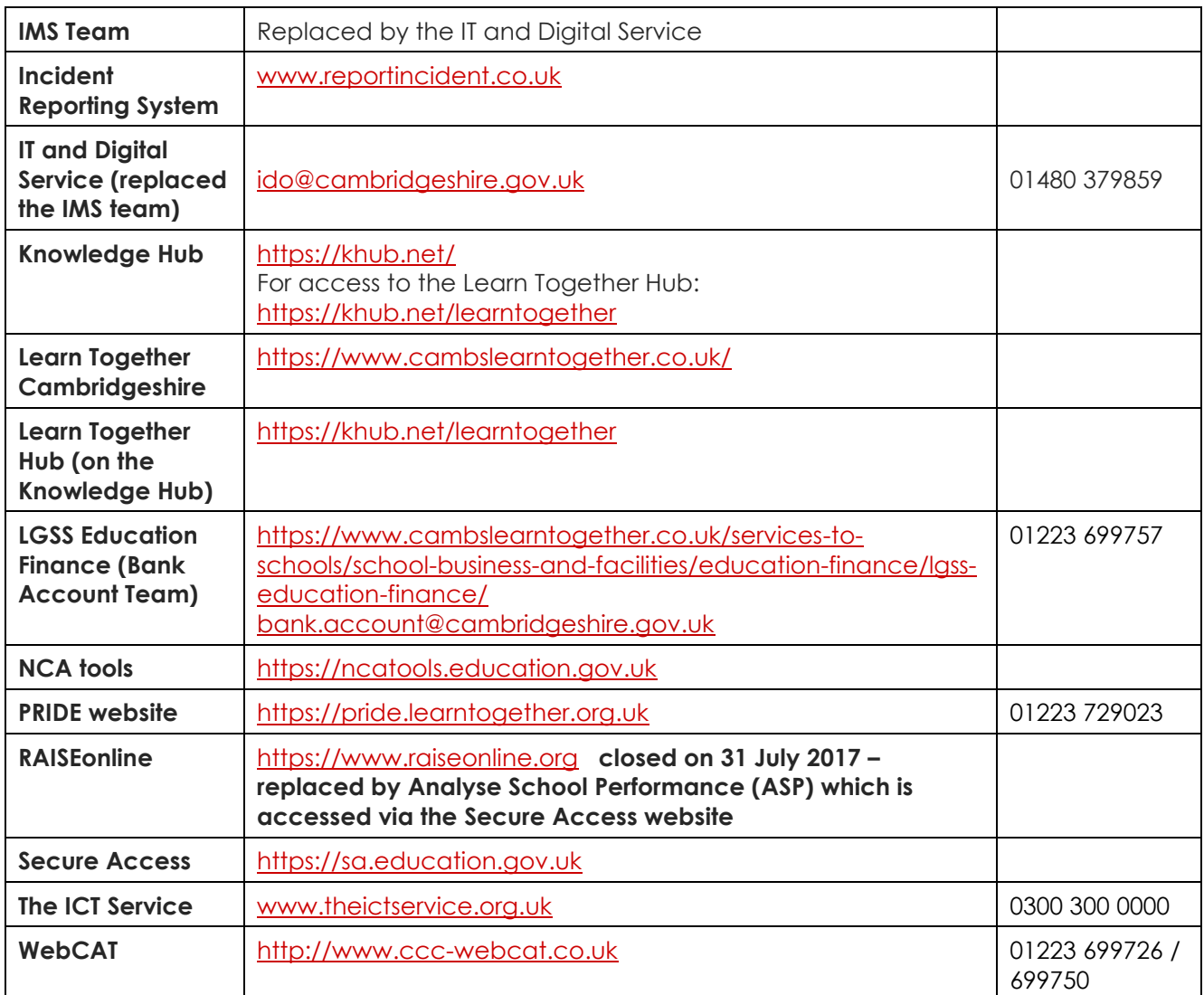

## <span id="page-31-0"></span>Glossary of Terms

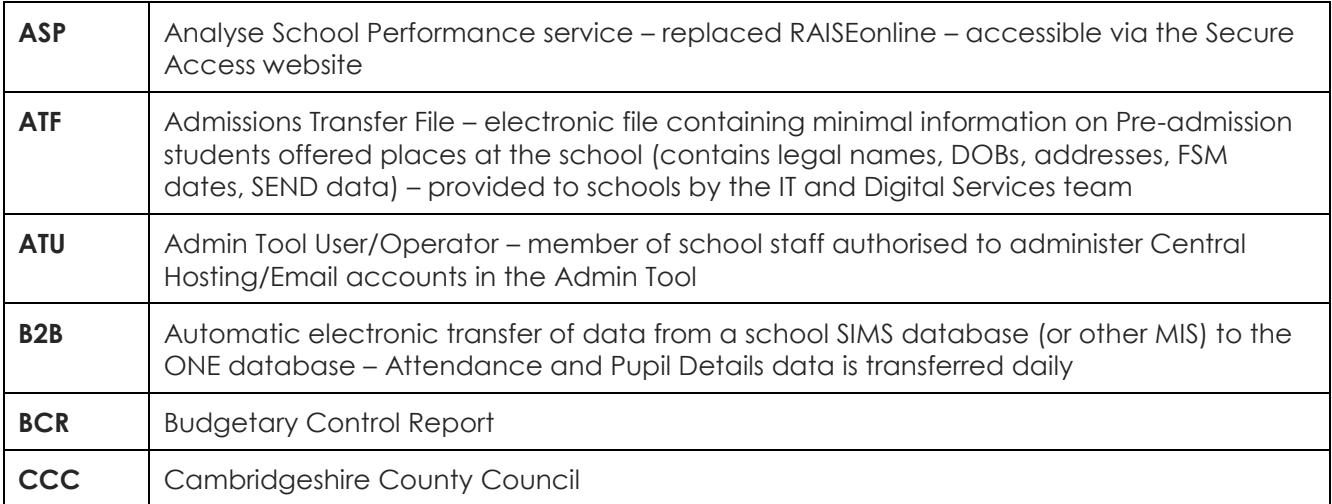

Page **32** of **34**

г

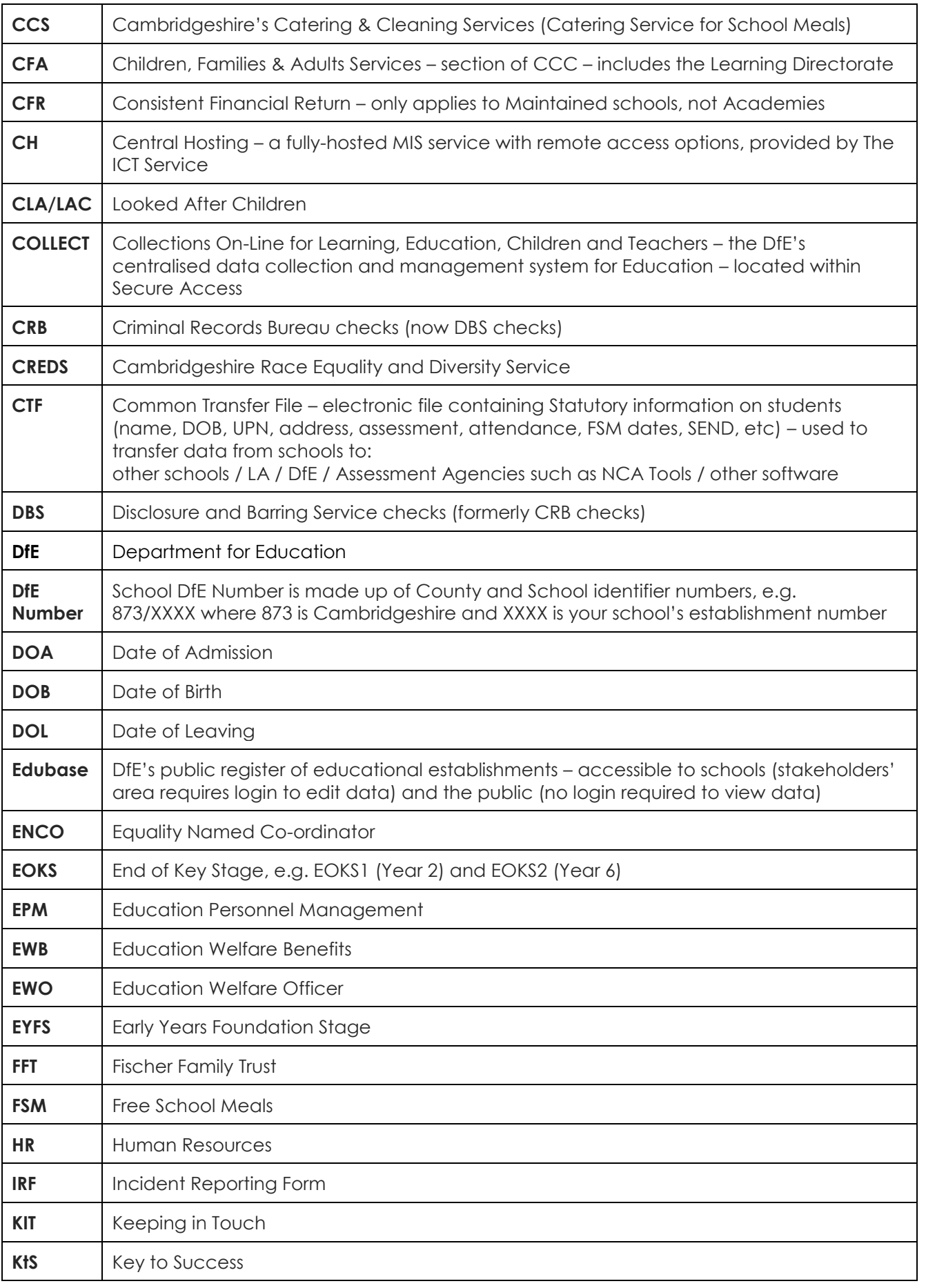

Page **33** of **34**

57

95 O.N

T

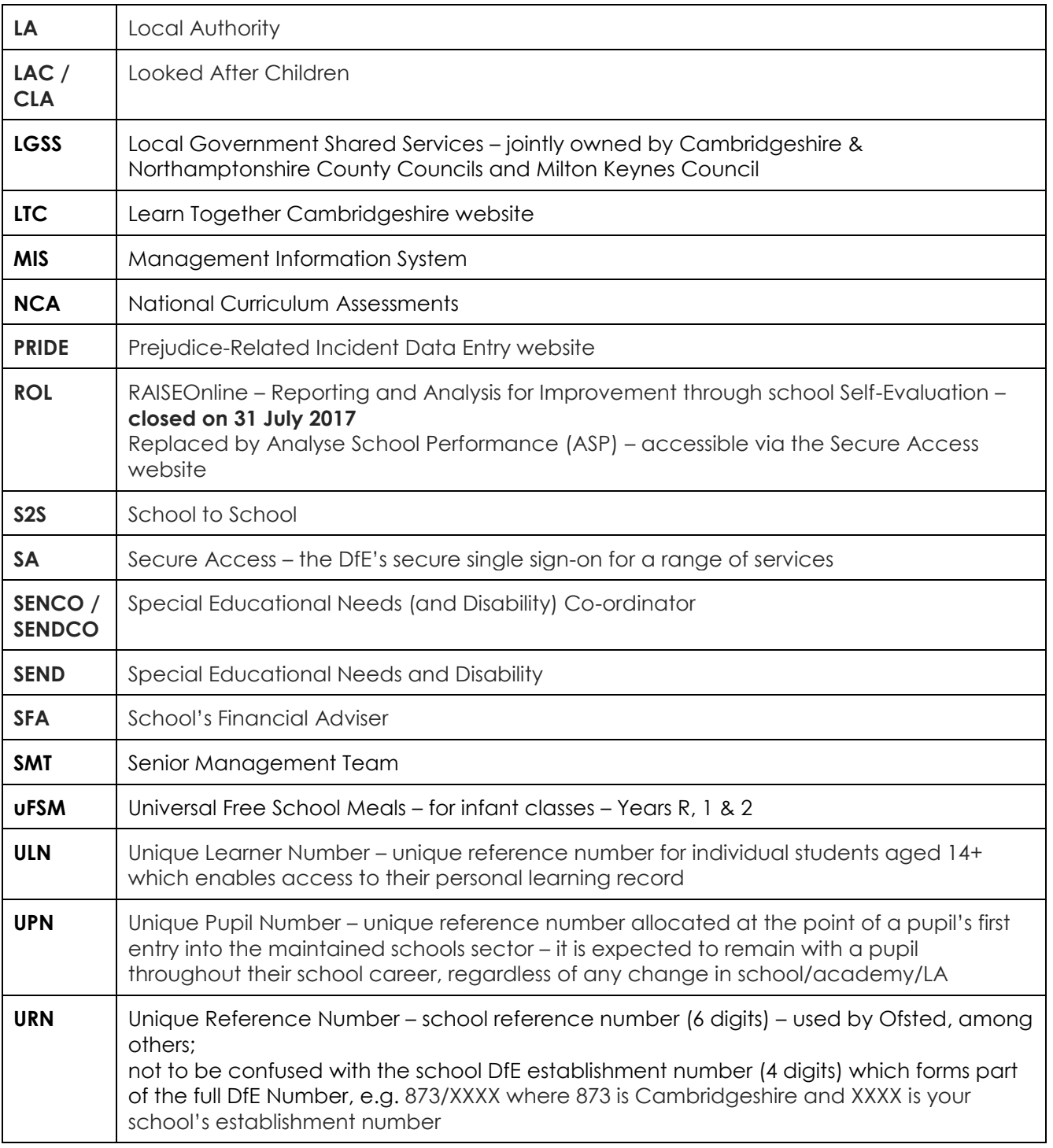

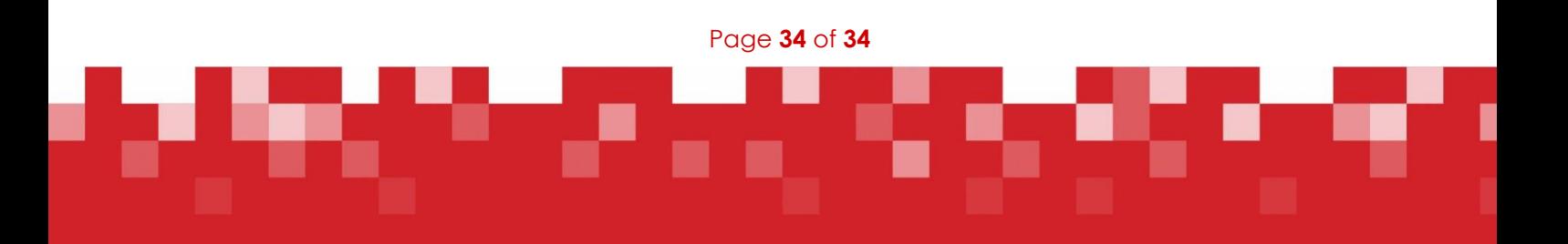